# Register your product and get support at www.philips.com/welcome

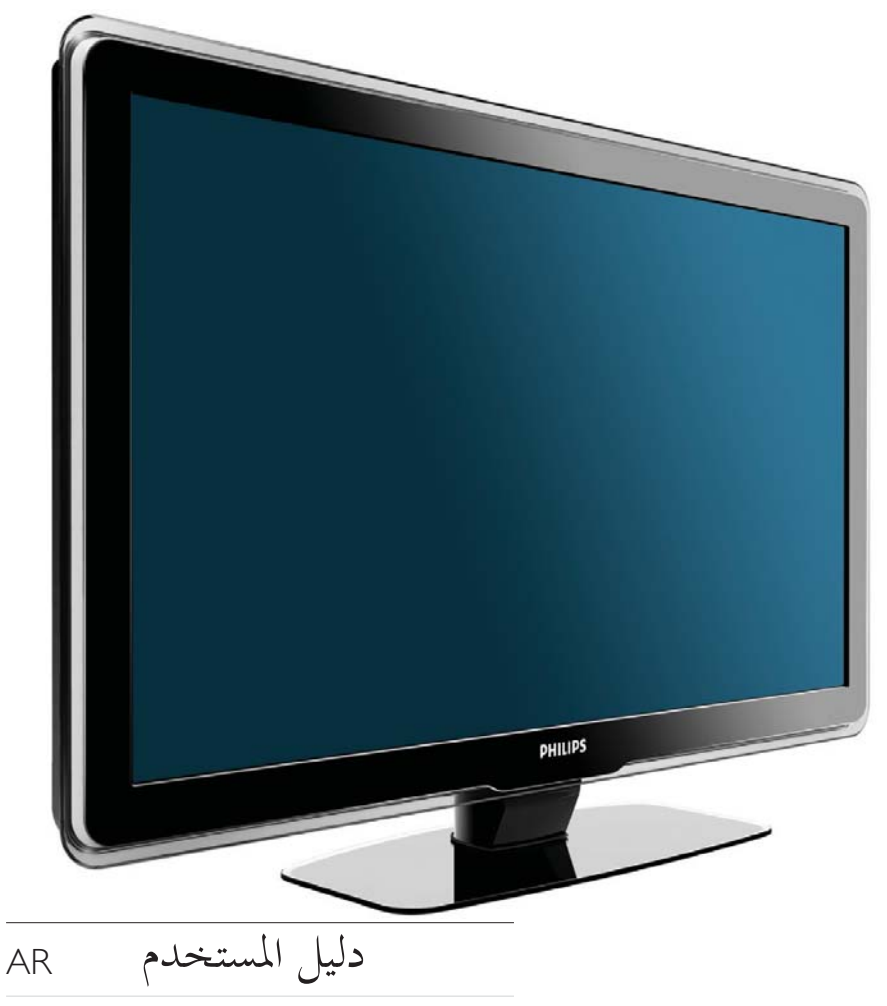

32PFL5409/98 32PFL5609/98 42PFL5609/98 47PFL5609/98

# **PHILIPS**

# **ع ضبط <sup>ض</sup> شاشة التوقف** <sup>١٧</sup>

# **ع**<br>عرض الشرائح تصحبه مادة صوتية **ق العناية بالبيئة عرض** <sup>١٨</sup>

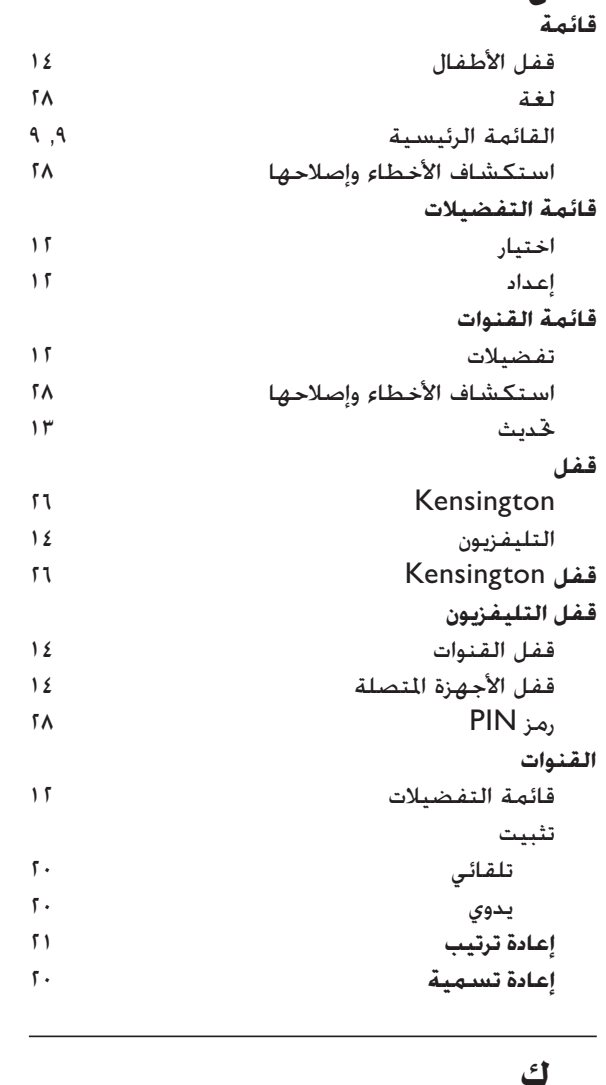

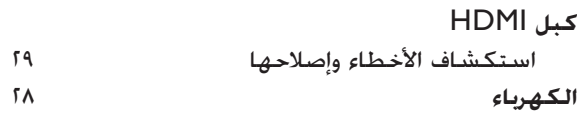

### **ل لغة**

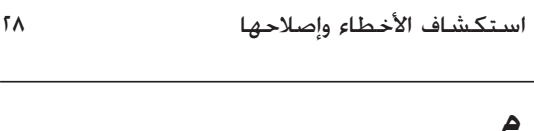

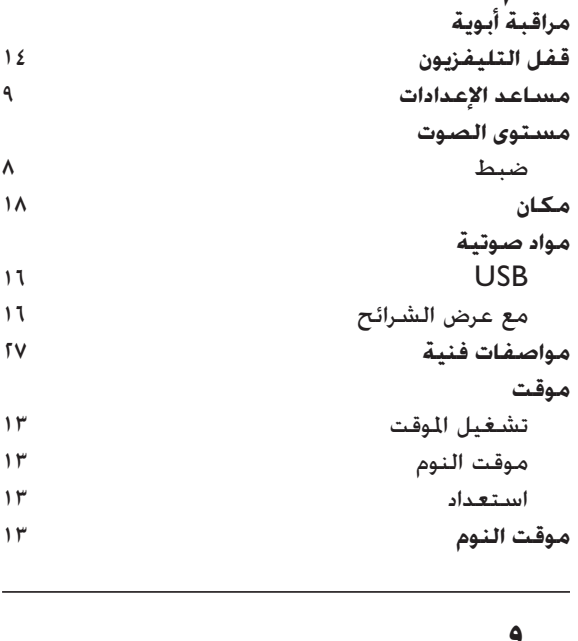

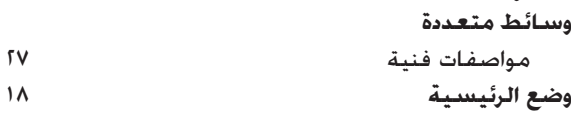

**أ**<sup>١٠</sup> الفهرس

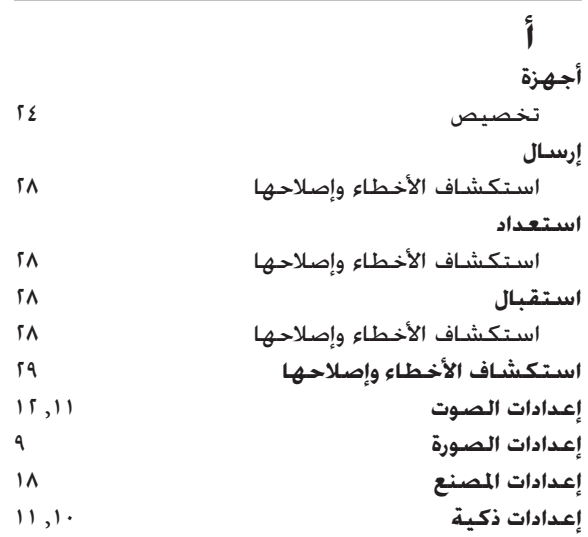

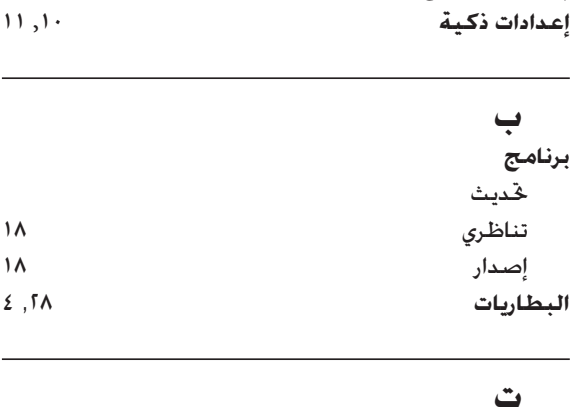

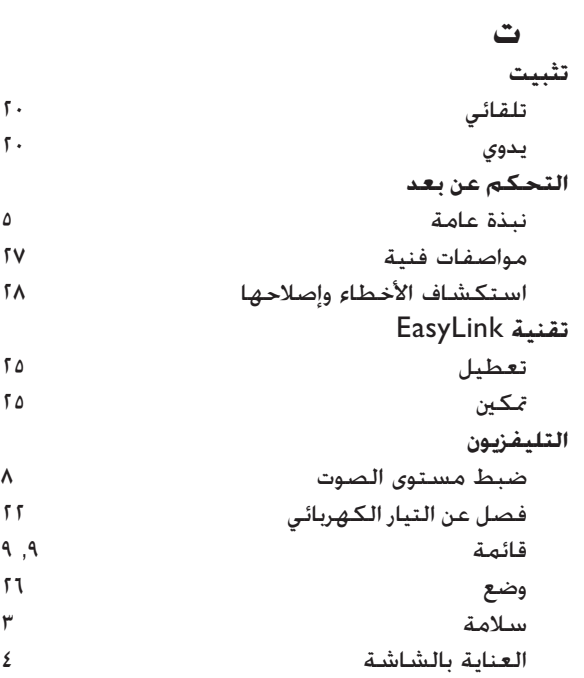

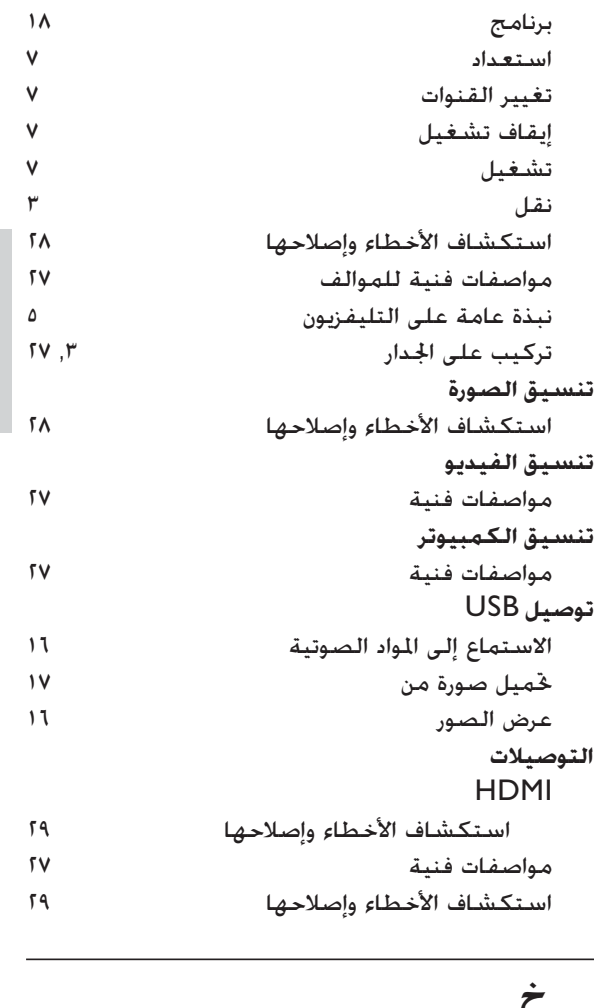

# **د خلفية**

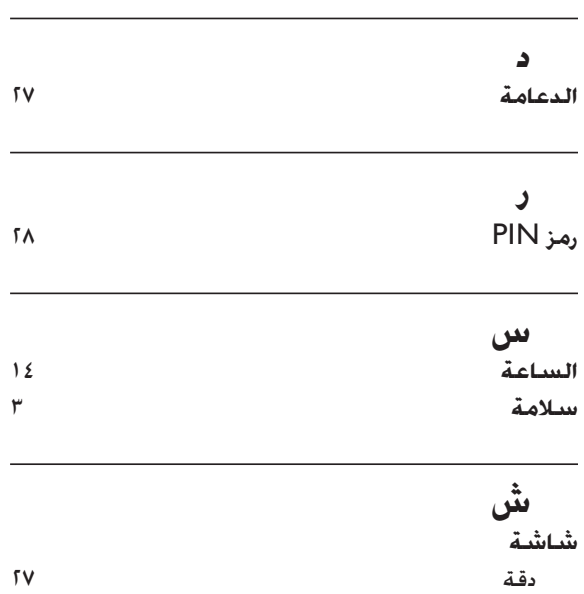

شاشة التوقف

- **ً لا تناسب الصورة الشاشة؛ فهي كبيرة جد ً ا أو صغيرة جدا:**
	- جرب استخدام تنسيق صورة مختلف.
		- **وضع الصورة غير صحيح:**
	- قد لا تلائم إشارات الصورة الصادرة من بعض الأجهزة الشاشة بشكل صحيح. افحص خرج إشارة الجهاز.

# مشكلات خاصة بالصوت

**توجد صورة ولكن لا يصدر صوت من التلفزيون:**

ملاحظة

- إذا لم يكتشف التليفزيون أي إشارة صوتية؛ فسيقوم التليفزيون بإيقاف خرج الصوت - ولا يشير ذلك إلى عطل.
	- تأكد من صحة توصيل كل الكابلات.
	- تأكد من أن مستوى الصوت غير مضبوط على صفر.
		- تأكد أنه لم يتم إسكات الصوت.
		- **هناك صورة لكن جودة الصوت سيئة:**
		- تأكد من صحة ضبط إعدادات الصوت.
- **هناك صورة ولكن الصوت يأتي من سماعة واحدة فقط:**
	- تأكد من أن موازنة الصوت مضبوطة على المركز.

# مشكلات خاصة بتوصيل HDMI

### **هناك مشاكل في أجهزة** HDMI**:**

- لاحظ أن دعم HDCP يمكن أن يؤخر الوقت المستغرق للتليفزيون لعرض المحتويات من جهاز .HDMI
- إذا لم يتعرف التليفزيون على جهاز HDMI ولم يتم عرض أي صورة، حاول تغيير المصدر من جهاز واحد إلى آخر ثم أرجعه.
- إذا كان هناك خلل متقطع في الصوت، فتأكد من صحة إعدادات الخرج من جهاز HDMI.
	- في حالة استخدام محول HDMI-إلى-DVI أو كبل HDMI إلى DVI، فتأكد من توصيل

كبل الصوت الإضافي بـ R/L AUDIO أو IN AUDIO) قابس صغير فقط).

# مشكلات خاصة بتوصيل الكمبيوتر

### **شاشة الكمبيوتر على التليفزيون غير مستقرة:**

- تأكد من اختيار دقة ومعدل تحديث مدعمين على الكمبيوتر.
- اضبط تنسيق صورة التليفزيون على بدون قياس.

# الاتصال بنا

إذا لم تتمكن من حل مشكلتك، فارجع إلى الأسئلة المتداولة .www.philips.com/support على التليفزيون لهذا إذا بقيت المشكلة دون حل، فاتصل بخدمة عملاء Philips في دولتك كما هو مذكور في دليل المستخدم هذا.

# تحذير

 • لا تحاول إصلاح التليفزيون بنفسك. فقد يتسبب ً ذلك في إصابة خطيرة أو تلفا لا يمكن إصلاحه في التليفزيون أو إبطال الضمان.

# ملاحظة

 • قم بتدوين طراز التليفزيون والرقم المسلسل قبل الاتصال بشركة Philips. تمت طباعة هذه الأرقام على الجانب الخلفي من التليفزيون وعلى العبوة.

يوضح هذا القسم المشاكل التي يشيع مواجهتها وحلولها.

# مشكلات التلفزيون العامة

### **التلفاز لا يعمل:**

- افصل كبل الكهرباء عن مأخذ الكهرباء. انتظر لمدة دقيقة واحدة ثم أعد توصيلها.
- ً بأمان وإحكام. تأكد من أن كبل الكهرباء متصلا
	- **وحدة التحكم عن بعد لا تعمل بشكل صحيح:**
- تأكد من صحة تركيب بطاريات وحدة التحكم ًعن بعد وفقًا لاجًاه +/-.
	- استبدل بطاريات وحدة التحكم عن بعد إذا كانت فارغة أو ضعيفة.
- قم بتنظيف عدسات وحدة التحكم عن بعد ومستشعر التلفزيون.
	- **ضوء الانتظار في التلفزيون يومض بالأحمر:**
- افصل كبل الكهرباء عن مأخذ الكهرباء. انتظر حتى يبرد التليفزيون قبل إعادة توصيل كبل الكهرباء. إذا عاد حدوث الوميض، فاتصل بخدمة عملاء Philips.

### **لقد نسيت الرمز لإلغاء قفل ميزة قفل الأطفال** • أدخل '8888'.

- **قائمةالتلفزيون بلغة غير صحيحة**
- قم بتغيير قائمة التليفزيون إلى لغتك المفضلة.
- **عند تشغيل التليفزيون/إيقاف تشغيله/تحويله إلى**

**الاستعداد، ستسمع صوت صرير من هيكل التليفزيون:**

• لا يلزم اتخاذ أي إجراء. صوت الصرير هو نتيجة التمدد و الإنكماش العادي للتليفزيون عندما يبرد أو عند التدفئه. ولا يؤثر ذلك على الأداء.

# مشكلات خاصة بقنوات التليفزيون

**ً لا تظهر القنوات التي تم تثبيتها مسبقا في قائمة القنوات:**

• تأكد من اختيار قائمة القنوات الصحيحة.

**لم يتم العثور على أي قنوات رقمية أثناء التثبيت:** • تأكد من دعم التليفزيون لـ T-DVB أو C-DVB في دولتك. انظر الدول المسرودة على الجانب الخلفي من التليفزيون.

# مشكلات خاصة بالصورة

**التليفزيون قيد التشغيل، لكن ليس هناك أي صورة:**

- تأكد من صحة توصيل الهوائي بالتلفزيون.
	- تأكد من اختيار الجهاز الصحيح كمصدر للتليفزيون.

**هناك صوت لكن ليس هناك صورة:**

• تأكد من صحة ضبط إعدادات الصورة.

### **هناك استقبال تليفزيون سيء من وصلة الهوائي:**

- تأكد من صحة توصيل الهوائي بالتلفزيون. • يمكن أن تؤثر السماعات العالية وأجهزة
- ً الصوت غير الموصلة أرضيا ومصابيح النيون والمباني العالية والأشياء الكبرى الأخرى على جودة الاستقبال. إن أمكن، حاول تحسين جودة الاستقبال بتغيير اتجاه الهوائي أو بتحريك ً الأجهزة بعيدا عن التليفزيون.
- ً إذا كان الاستقبال سيئا على قناة واحدة فقط؛ فقم بضبط هذه القناة.

**هناك جودة صورة سيئة من الأجهزة المتصلة:**

- تأكد من توصيل الأجهزة بشكل صحيح.
	- تأكد من صحة ضبط إعدادات الصورة.
		- **لم يحفظ التليفزيون إعدادات الصورة:**
- تأكد من ضبط موقع التليفزيون على إعداد المنزل. يوفر لك هذا الوضع المرونة لتغيير الإعدادات وحفظها.

# الكهرباء

- قدرة الكهرباء: تيار متردد ٢٤٠-١١٠ (٦٠-٥٠هرتز )
	- الكهرباء أثناء الاستعداد: < ٠٫١٥ وات
	- درجة الحرارة المحيطة: ٥إلى ٣٥درجة مئوية

# حوامل التليفزيون المدعومة

لتركيب التليفزيون، اشتر حامل تليفزيون Philips أو حامل تليفزيون متوافق مع VESA. لمنع إلحاق الضرر بالكبلات والموصلات، تأكد من ترك مسافة قدرها ٥٫٥ سم على الأقل من الجانب الخلفي للتليفزيون.

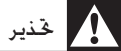

 • اتبع كافة الإرشادات المرفقة مع حامل التليفزيون. لا Koninklijke Philips Electronics شركة تتحمل V.N. أي مسئولية عن التركيب غير الصحيح للتليفزيون الذي يؤدي إلى حدوث حادثة أو إصابة أو تلف.

> حجم شاشة نوع الحامل المعلق على الجدار التليفزيون المتوافق مع VESA

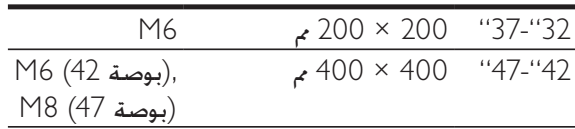

٨ معلومات المنتج

معلومات المنتج عرضة للتغيير دون إخطار. للحصول على معلومات المنتج التفصيلية، قم بزيارة .www.philips.com/support

# دقة الشاشة المدعومة

### **تنسيقات الكمبيوتر**

:HDMI

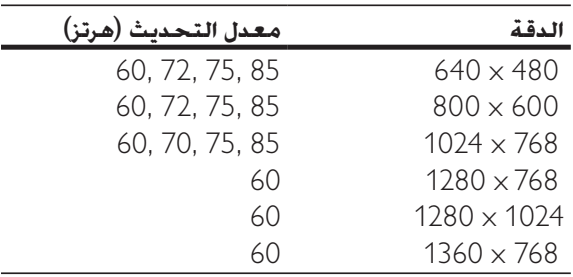

### :VGA

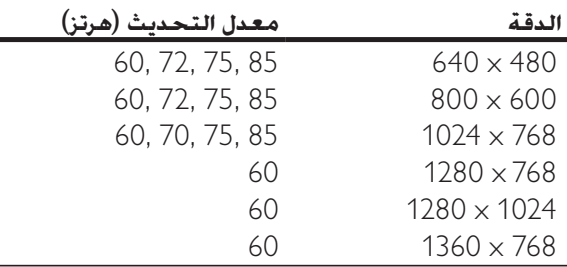

### **تنسيقات الفيديو**

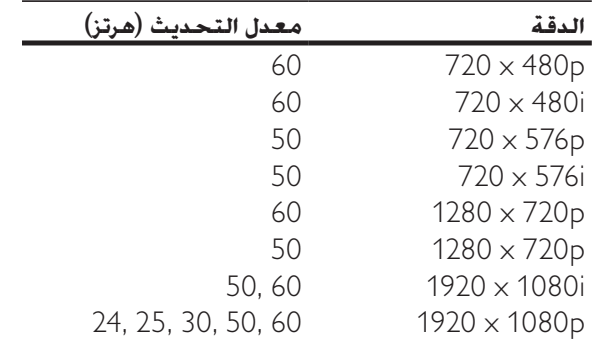

# الموالف/ الاستقبال / الإرسال

- دخل الهوائي: ٧٥ أوم مزدوج الحور (IEC75)
	- نظام التلفزيون: PAL
- NTSC ،SECAM ،PAL ، :الفيديو تشغيل•

### وسائط متعددة

- التوصيل: USB
- MP4، RM، RMVB، JPEG، :التشغيل تنسيقات• MP3

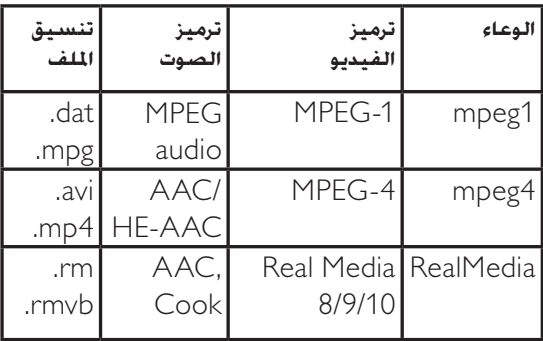

# التحكم عن بعد

البطاريات: ٢ xاAAA) نوع 03R( •

### التوصيلات

- خرج سماعة الرأس (قابس ستيريو صغير)
	- هوائي التليفزيون
		- S-Video
		- دخل CVBS
		- خرج CVBS
	- YPbPr: فيديو مكون (دخل CVI(
		- دخل VGA
			- HDMI •
		- دخل صوت VGA
			- **USB**
			- موصل الخدمة

# استخدام قفل Kensington

توجد فتحة حماية Kensington على الجانب الخلفي من التليفزيون. امنع السرقة بربط قفل Kensington بين الفتحة والشيء الدائم، مثل منضدة ثقيلة.

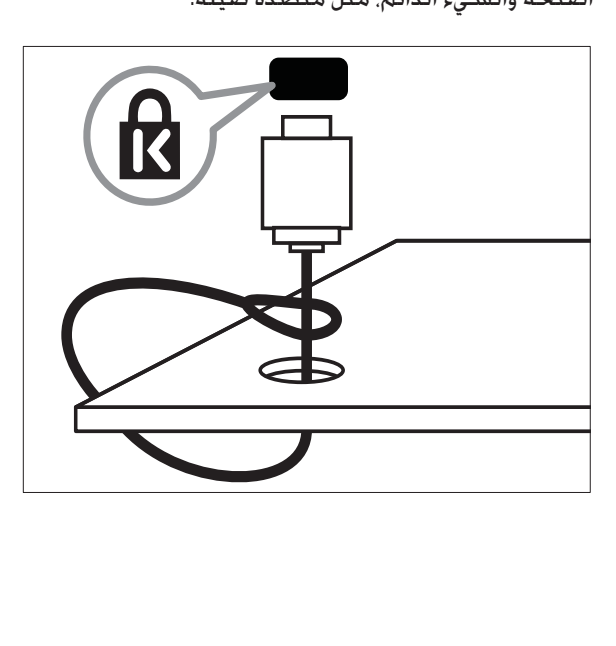

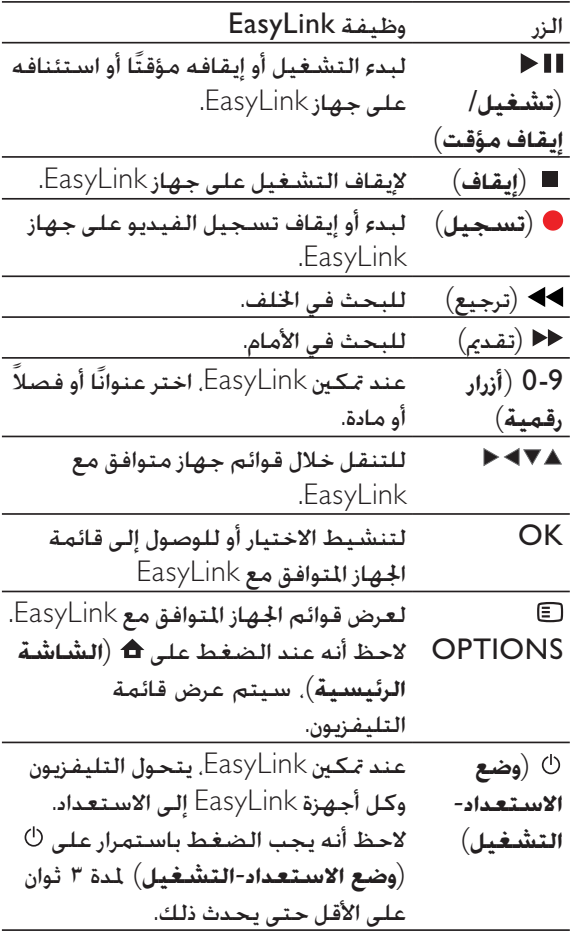

نصيحة

 • اضغط على TV للعودة إلى مصدر الهوائي من وضع .EasyLink

# تمكين أو تعطيل EasyLink

ملاحظة

- استخدامه. لا تقم بتمكين EasyLink Philips إذا لم تكن تعتزم
	- ١ اضغط على (**الشاشة الرئيسية**).

<sup>٣</sup> اختر [**تشغيل**] أو [**إيقاف**]. <sup>٢</sup> اختر [**التثبيت**] > [**تفضيلات**] > [EasyLink[.

### تمكين أو تعطيل توجيه مفاتيح التحكم عن بعد

- . OPTIONS على اضغط ١
- .[En./Dis. RC pass.] اختر [En./Dis. RC].
	- .OK على اضغط ٣
- ٤ اضغط على أو لتظليل أحد موصلات .HDMI
- 0 اضغط على OK لتمكين توجيه مفتاح RC<br>لموصل HDMI ا<del>ل</del>ختار.

### ملاحظة

 • عند تمكين توجيه مفتاح RC لموصل HDMI، يظهر الرمز بين موصل HDMI واسم التوصيل عند الضغط على SOURCE.

### ضبط سماعات TV على وضع EasyLink

ً عند تمكينه، تقوم هذه الميزة تلقائيا بإيقاف تشغيل سماعات التليفزيون عند تشغيل المحتويات من نظام العرض المنزلي المتوافق مع EasyLink. يتم تشغيل الصوت فقط من سماعات نظام العرض المنزلي.

- 
- تظهر القائمة [**صوت**]. <sup>٢</sup> اضغط على لاختيار [**إعداد**] > [**صوت**]. <sup>١</sup> اضغط على (**الشاشة الرئيسية**).
	- تظهر القائمة [**سماعات التليفزيون**]. <sup>٣</sup> اختر [**سماعات التليفزيون**].
	- .[Auto (EasyLink)] اختر ٤ تم ضبط سماعات التليفزيون على وضع .EasyLink

- <sup>٤</sup> اضغط على OK. <sup>٣</sup> اختر [**تشغيل**]. <sup>٢</sup> اختر [**إعداد**] > [**المميزات**] > [**عرض ثنائي**].
	-

ملاحظة

 • بمجرد تشغيل وضع العرض الثنائي، تظهر نافذة صغيرة لدخل التليفزيون على الجانب الأيمن العلوي من شاشة التليفزيون. وما زال خرج الصوت من دخل VGA.

# Philips EasyLink استخدام

يدعم التليفزيون الخاص بك برنامج EasyLink Philips، الذي يستخدم بروتوكول CEC HDMI) التحكم بإلكترونيات المستهلكين). يمكن التحكم في الأجهزة المتوافقة مع EasyLink المتصلة من خلال موصلات HDMI باستخدام وحدة التحكم عن بعد واحدة.

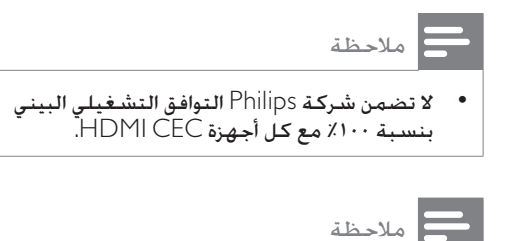

كمصدر. • يجب تشغيل جهاز متوافق مع EasyLink واختياره

# ميزات EasyLink

### **تشغيل بلمسة واحدة**

عند توصيل التليفزيون بأجهزة تدعم التشغيل بلمسة واحدة؛ يمكن التحكم في التليفزيون والأجهزة بوحدة تحكم عن بعد واحدة. على سبيل المثال، عند الضغط على Play (تشغيل) الموجود على وحدة التحكم عن بعد لجهاز DVD؛ ً يتحول التليفزيون تلقائيا إلى القناة الصحيحة لعرض محتويات DVD. **وضع الاستعداد بلمسة واحدة** عند توصيل التليفزيون بالأجهزة التي تدعم الاستعداد، يمكنك استخدام وحدة التحكم عن بعد الخاصة بالتليفزيون لوضع التليفزيون وكل أجهزة HDMI المتصلة في وضع الاستعداد.

**التحكم في صوت الجهاز** عند توصيل التليفزيون بأجهزة متوافقة مع CEC HDMI، ً يمكن أن يتحول التليفزيون تلقائيا لتشغيل الصوت من الجهاز المتصل. لاستخدام صوت بلمسة واحدة يجب تخطيط دخل الصوت من الجهاز المتصل مع التليفزيون. يمكنك استخدام وحدة التحكم عن بعد من الجهاز المتصل لضبط مستوى الصوت. **توجيه مفتاح التحكم عن بعد** (RC( يسمح توجيه مفتاح RC بالتحكم في الأجهزة المتوافقة مع EasyLink باستخدام وحدة التحكم عن بعد الخاصة بالتليفزيون.

# أزرار EasyLink

يمكنك التحكم في الأجهزة المتوافقة مع EasyLink باستخدام الأزرار التالية الموجودة على وحدة التحكم عن بعد الخاصة بالتليفزيون.

 $VIDEO (4)$ 

دخل فيديو مركب من الأجهزة التناظرية مثل مسجلات الفيديو.

- AUDIO L/R  $(5)$ دخل الصوت من الأجهزة التناظرية المتصلة بـ .S-VIDEO أو VIDEO
	- $\left(\overline{6}\right)$  $\Omega$

خرج صوت ستيريو لسماعات الرأس أو سماعات الأذن.

# توصيل الكمبيوتر

- **قبل توصيل الكمبيوتر بالتليفزيون**
- حدد معدل تحديث الشاشة على الكمبيوتر على ٦٠ هرتز.
- اضغط على FORMAT وقم بتغيير تنسيق صورة التليفزيون إلى [**بدون قياس**].

**قم بتوصيل الكمبيوتر بموصل من الموصلات التالية:**

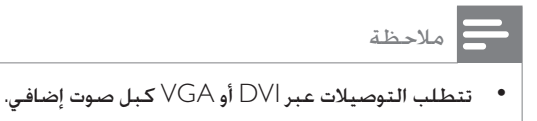

• كبل HDMI

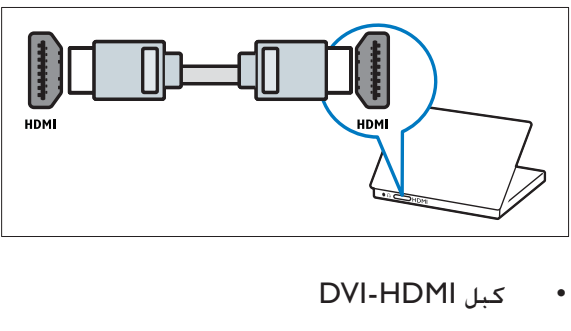

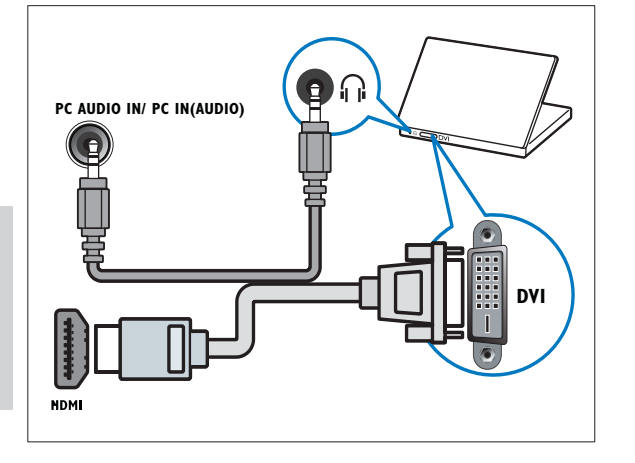

HDMI-DVI ومحول HDMI كبل•

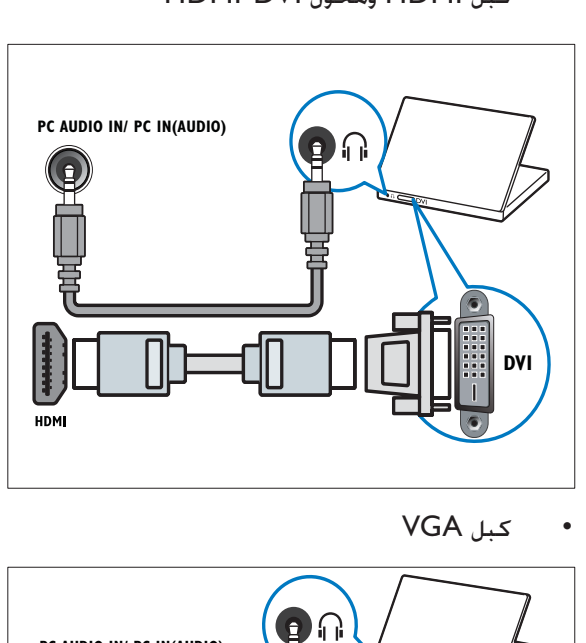

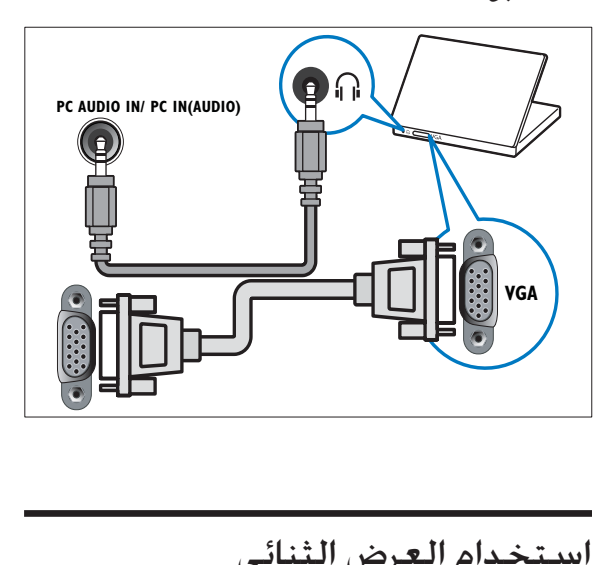

١ اضغط على (**الشاشة الرئيسية**).

# توصيل الأجهزة

يوضح هذا القسم كيفية توصيل الأجهزة المتنوعة بملحقات وموصلات مختلفة و يوجد مثال في بدء التشغيل السريع.

### تنبيه

• افصل سلك الكهرباء قبل توصيل الأجهزة.

### ملاحظة

 • توجد أنواع مختلفة من الموصلات يمكن استخدامها لتوصيل الجهاز بالتلفزيون؛ حسب التوفر واحتياجاتك.

### الوصلات الخلفية

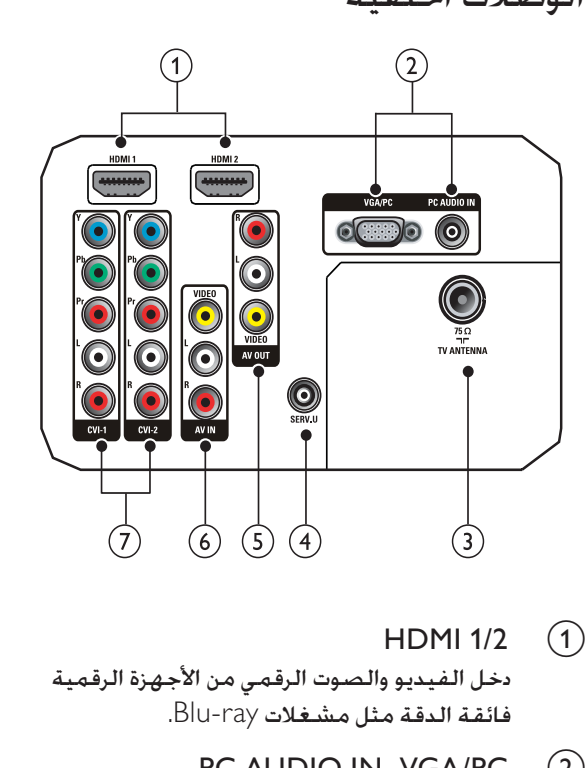

دخل الفيديو والصوت الرقمي من الأجهزة الرقمية فائقة الدقة مثل مشغلات ray-Blu.

- PC AUDIO IN $_{4}$  VGA/PC  $(2)$ دخل الفيديو والصوت من الكمبيوتر.
	- $TV$  ANTENNA  $(3)$

دخل الإشارة من الهوائي أو الكبل أو القمر الصناعي.

- SERV. U  $(4)$ للاستخدام من قبل فني الصيانة فقط.
- AUDIO OUT, VIDEO OUT) AV OUT  $(5)$ (L/R

خرج الفيديو والصوت للأجهزة التناظرية مثل تليفزيون آخر أو جهاز تسجيل.

(AUDIO IN L/R<sub>9</sub> VIDEO IN) AV1  $(6)$ دخل الفيديو والصوت التناظري من الأجهزة الرقمية أو التناظرية مثل مشغلات DVD وأجهزة استقبال القمر الصناعي ومسجلات الفيديو.

> (AUDIO L/R<sub>9</sub> Y Pb Pr) CVI 1/2  $(7)$ دخل الفيديو والصوت التناظري من الأجهزة الرقمية أو التناظرية مثل مشغلات DVD أو أجهزة الألعاب.

# الوصلات الجانبية

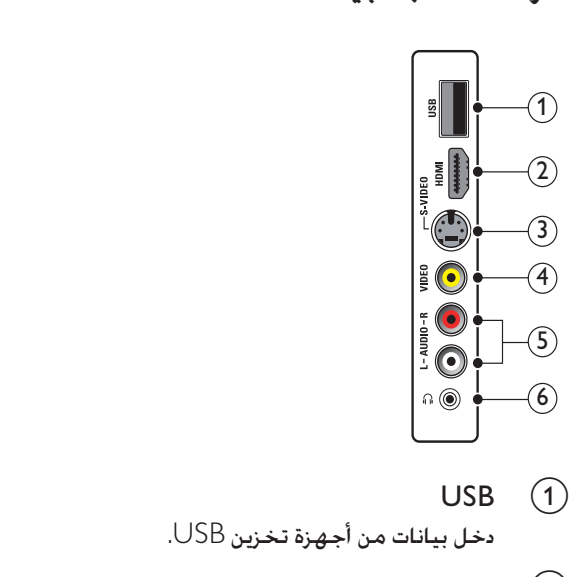

دخل بيانات من أجهزة تخزين USB.

### $HDMI$  (2)

دخل الفيديو والصوت الرقمي من الأجهزة الرقمية فائقة الدقة مثل مشغلات ray-Blu.

### $S-VIDEO (3)$

Video-S) الجانبي) المراد استخدامه مع موصلات R/L Audio لكاميرا الفيديو أو جهاز ألعاب إلخ. عند استخدام Video-S) الجانبي) لإشارات الفيديو، لا تستخدم دخل فيديو المركب (الجانبي) لإشارات الفيديو.

### نصيحة

- إعادة تسمية القنوات يقتصر طول الاسم على ستة<br>أحرف.
- استخدم [Aa] لتغيير الحرف الكبير إلى حرف صغير<br>والعكس.

### إعادة ترتيب القنوات

بعد تثبيت القنوات، يمكنك إعادة ترتيبها بالترتيب الذي يظهر بها.

- أ عند مشاهدة التليفزيون. اضغط على OK لعرض<br>شبكة القنوات.
	- اً اضغط على OPTIONS . اضغط على<br>→ تظهر قائمة خيارات القنوات.
- **الترتيب**]. <sup>٣</sup> اضغط على لاختيار والدخول في [**إعادة**
- 
- -
- كا اختر القناة المراد إعادة ترتيبها واضغط على OK.<br>0 اضغط على OK لاختيار الكان الجديد للقناة.<br>1 اضغط على OK لتأكيد الكان الجديد.<br>↓ اضغط على OPTIONS.<br>→ نظهر [Done reordering].
	- ٨ اضغط على OK لإنهاء إعادة الترتيب.

# ٦ تثبيت القنوات

أول مرة تقوم فيها بإعداد التليفزيون، يتعين عليك اختيار لغة القائمة وتثبيت قنوات راديو رقمية وتليفزيونية (إن وجد). يوفر هذا الفصل إرشادات حول كيفية إعادة تثبيت وضبط القنوات.

# ً تثبيت القنوات تلقائيا

يوضح هذا القسم كيفية البحث عن القنوات وحفظها ً تلقائيا.

- ١ اضغط على (**الشاشة الرئيسية**).
- **القنوات**]. <sup>٢</sup> اختر [**التثبيت**] > [**تثبيت القناة**.] > [**مساعد** 
	- ٣ اضغط على OK.
- القنوات. <sup>٤</sup> اتبع الإرشادات التي تظهر على الشاشة لتثبيت

# تثبيت القنوات يدويًا

يوضح هذا القسم كيفية البحث عن قنوات التليفزيون التناظرية وحفظها يدويًا.

### الخطوة ١ اختيار النظام

### ملاحظة

جاوز هذه الخطوة إذا كانت إعدادات النظام الخاص بك

- ١ اضغط على (**الشاشة الرئيسية**).
- ٢ اضغط على لاختيار [**إعداد**]<sup>&</sup>gt; [**التثبيت**] > [**تثبيت القناة**.] > [Manual **[install** الله تظهر القائمة [Manual install].
	- [**النظام**]. <sup>٣</sup> اضغط على لاختيار والدخول في
- الخاصة بك. <sup>٤</sup> اضغط على لاختيار الدولة أو المنطقة

0 اضغط على OK للتأكيد.<br>**1** اضغط على <del>∩</del> (الشاشة الرئيسية) للخروج.

الخطوة ٢ بحث عن قنوات تليفزيونية جديدة وحفظها

- ١ اضغط على (**الشاشة الرئيسية**).
- ٢ اضغط على لاختيار [**إعداد**]<sup>&</sup>gt; [**التثبيت**] > [**تثبيت القناة**.] > [Manual .[install

 $\blacksquare$  تظهر القائمة [Manual install].

- [**بحث**]. <sup>٣</sup> اضغط على لاختيار والدخول في
- ك<sup>1</sup> اضغط على ▲▼ أو استخدام الأزرار الرقمية<br>لإدخال ثلاثة أرقام يدويًا.
	-
- 0 اضغط على OK لبدء البحث.<br>√ اضغط على ◄ عند العثور على قناة جديدة.
- لحفظ القناة الجديدة أسفل رقم القناة الجديدة. <sup>٧</sup> اضغط على لاختيار [**حفظ قناة جديدة**]
- ٨ اضغط على للدخول في [**حفظ قناة جديدة**].
	- OK لحفظ قناة جديدة. <sup>٩</sup> اضغط على لاختيار [**نعم**] واضغط على
- ١٠ اضغط على (**الشاشة الرئيسية**) للخروج.

### إعادة تسمية القنوات

يمكن إعادة تسمية القنوات حتى يظهر اسم اختيارك عندما يتم اختيار القناة.

- ١ عند مشاهدة التليفزيون، اضغط على OK لعرض شبكة القنوات.
	-
	- اً اختر القناة المراد إعادة تسميتها.<br>٣ اضغط على OPTIONS .<br>ا← تظهر قائمة خيارات القنوات.
- **تسمية قناة**]. <sup>٤</sup> اضغط على لاختيار والدخول في [**إعادة**  يظهر مربع إدخال النص.
	-
	- 0 اضغط على ▲▼▶ لاختيار الأحرف.<br>↓ اضغط على OK لتأكيد كل حرف من الأحرف.

- 
- <sup>٢</sup> اختر [**إعداد**] > [**التثبيت**] > [**إعدادات المصنع**]. <sup>١</sup> اضغط على (**الشاشة الرئيسية**).
	- **المصنع**]. <sup>٣</sup> اضغط على OK أو للدخول في [**إعدادات** تظهر [**إعادة ضبط**] بشكل بارز.
	- المصنع. <sup>٤</sup> اضغط على OK لإعادة الضبط على إعدادات
	- ٥ اضغط على (**الشاشة الرئيسية**) للخروج.

# تحديث برنامج التليفزيون

تسعى Philips ً دوما إلى تحسين منتجاتها لهذا نوصي بتحديث برنامج التليفزيون عند توفر التحديثات. ارجع إلى .للتوفر www.philips.com/support

فحص إصدار البرنامج الحالي

- ١ اضغط على (**الشاشة الرئيسية**).
- **الحالي**]. <sup>٢</sup> اختر [**إعداد**] > [**تحديث البرنامج**] > [**البرنامج**

### تنزيل البرنامج

- ١ على الكمبيوتر، افتح مستعرض الويب واذهب إلى .www.philips.com/support
- ٢ ابحث عن المعلومات والبرنامج المرتبط بالتليفزيون وقم بتنزيل أحدث ملف تحديث برنامج على الكمبيوتر.
	- ٣ قم بفك ضغط ملف ZIP.
	- ك انسخ ملف autorun.upg إلى الجُلد الأصلي و الأساسي لجهاز USB.

# تحديث البرنامج (بث تناظري)

قبل إجراء هذا الإجراء تأكد من:

- تخصيص بعض الوقت لإكمال التحديث بأكمله .
- توفر جهاز تخزين USB في متناولك على أن تكون مساحة التخزين ٦٤ ميجا بايت على الأقل.
- الاتصال بالكمبيوتر عبر منفذ USB واتصال الإنترنت .
	- ١ اضغط على (**الشاشة الرئيسية**).
	- **التحديث**]. <sup>٢</sup> اختر [**إعداد**] > [**تحديث البرنامج**] > [**مساعد** 
		-
		- <sup>٤</sup> قم بتوصيل جهاز تخزين USB بالكمبيوتر. <sup>٣</sup> اختر [**بدء**].
	- التحديث. <sup>٥</sup> اتبع الإرشادات التي تظهر على الشاشة لإكمال

# تغيير تفضيلات التليفزيون

تتيح لك القائمة [**تفضيلات**] إمكانية تخصيص وظائف ومميزات متنوعة.

- 
- <sup>٢</sup> اختر [**إعداد**] > [**التثبيت**] > [**تفضيلات**]. <sup>١</sup> اضغط على (**الشاشة الرئيسية**).
- [**الموقع**] : لتحسين إعدادات التليفزيون لموقعك - المنزل أو المحل.
	- [**شريط مستوى الصوت**] : لعرض شريط مستوى الصوت عند ضبط مستوى الصوت.
	- [EasyLink [: لتمكين التشغيل بلمسة واحدة والاستعداد بلمسة واحدة بين الأجهزة المتوافقة مع .EasyLink
- إعدادات لتجاوز :] Pixel Plus Link] الأجهزة المتصلة واستخدام إعدادات التليفزيون.
- [**ملصق إلكتروني**] : لوضع المحل فقط . لتحديد مكان الملصق الإلكتروني.

# بدء عرض تجريبي للتليفزيون

يمكنك استخدام العروض التجريبية لفهم مميزات التليفزيون بشكل أفضل. بعض العروض التجريبية غير متاحة على طرازات معينة. عند توفر عرض، سيتم عرضه في قائمة القوائم.

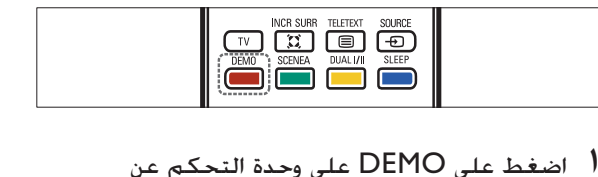

- -
- اً اضغط على ▲▼ لاختيار عرض جُريبي واضغط<br>على OK لعرضه.
	- ٣ اضغط على DEMO للخروج.

إعادة ضبط التليفزيون على إعدادات المصنع

يمكنك استعادة إعدادات الصوت والصورة الافتراضية للتليفزيون الخاص بك. وتبقى إعدادات تثبيت القنوات هي نفسها.

### مشاهدة الفيديو من جهاز USB

- **ل** في مستعرض محتويات USB. اضغط على ►<br>للدخول في ا<del>ل</del>جلد **[فيديو**].
	- أ اضغط على T★ الاختيار ملف فيديو.<br>٣ اضغط على OK أو L∎ لتشغيل الفيديو.
	-
	- اضغط على أزرار الألوان الموجودة على وحدة التحكم عن بعد لتنفيذ الوظائف المعروضة أسفل الشاشة.
		- اضغط على OK أو للإيقاف مؤقتًا، اضغط على OK أو مرة أخرى للاستئناف.
			- اضغط على حالا لتقديم البحث.
			- اضغط على لترجيع البحث .
			- اضغط على لإيقاف التشغيل.

### ملاحظة

 • إذا اختفى شريط الوظيفة في أسفل شاشة التلفاز، فاضغط على أي زر لون حتى يعاود الظهور.

# استخدام Scenea لعرض صورة كخلفية للتليفزيون

يمكنك استخدام ميزة Scenea لعرض صورة ثابتة كخلفية على التليفزيون. علمًا بأن هذه الميزة لوضع المنزل فقط.

### تنشيط Scenea

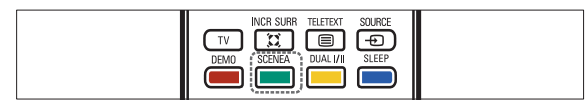

**خلفية من صورة واحدة** اضغط على SCENEA على وحدة التحكم عن بعد الخاصة بك. يتم عرض الصورة الافتراضية أو التي تم ًتحميلها مسبقا.

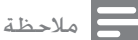

- لإلغاء تنشيط الخلفية، اضغط على أي زر على وحدة التحكم عن بعد باستثناء وSOUND SMART و .C SMART PIC
	- ً يتم أيضا إلغاء تنشيط الخلفية عند توصيل جهاز تخزين USB بالتليفزيون أو بدء جهاز متوافق مع EasyLink من خلال التشغيل بلمسة واحدة.

# **عرض شرائح الخلفية**

تأكد من عدم تنشيط الخلفية بعد.

- ↑ قم بتوصيل جهاز تخزين USB بالتليفزيون.<br>**آ** اضغط على SCENEA.
	-
	- يتم عرض كل الصور الموجودة في جهاز تخزين USB.

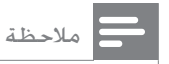

 • يتم تحديد مدة عرض الخلفية باستخدام موقت النوم ً المحدد مسبقا الإعدادات (انظر " ً تحويل التليفزيون تلقائيا إلى الاستعداد (موقت النوم)" بالصفحة ١٣). عند إيقاف تشغيل موقت النوم، يتم عرض الخلفية لمدة ١٢٠ دقيقة كحد أقصى.

### تحميل صورة الخلفية من جهاز USB

قبل أداء هذا الإجراء، تأكد من توفير جهاز تخزين USB الذي يحتوي على الصورة التي تعتزم استخدامها كخلفية.

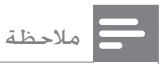

• يجب ألا يزيد حجم ملف الصورة عن ١ ميجا بايت.

- ١ قم بتوصيل جهاز تخزين USB بالتليفزيون.
	- اً اضغط على <del>△</del> (الشاشة الرئيسية).<br>ا<del>-></del> تظهر القائمة الرئيسية.
- <sup>1</sup> اضغط على OK\* 1×غتيار [استعراض USB].<br>كم اضغط على OPTIONS ل≣.<br>0 اضغط على OPTIONS .<br>1 اختر [ضبط كـ Scenea].<br>1 اضغط على OK.
	- - - -

٢ انتظر خمس دقائق قبل فصل جهاز تخزين USB.

### عرض الصور

- واضغط على للدخول. <sup>١</sup> في مستعرض محتويات USB، اختر [**صورة**]
- ا اضغط على GUIDE للتبديل بين عرضي ؟<br>الاستعراض صورة مصغرة وملف.
- ٣ اضغط على لاختيار صورة أو ألبوم صور.
- الشاشة الكاملة. <sup>٤</sup> اضغط على OK لعرض الصورة اتارة في وضع

# نصيحة

في وضع الشاشة الكاملة. اضغط على ▶ ♦ للتنقل<br>بين الصور.

### استعرض عرض الشرائح للصور الخاصة بك

- <sup>1</sup> عند عرض صورة شاشة كاملة للصورة. اضغط<br>اعلى OK أو N∎. يبدأ عرض الشرائح من الصورة اتارة.
	- ٢ اضغط على:
	- OK أو لإيقاف عرض الشرائح مؤقتًا. تختفي علامة .
	- اضغط على أو للتحرك بين الصور.
	- اضغط على BACK أو لإيقاف عرض الشرائح.

### تغيير إعدادات عرض الشرائح

- OPTIONS. <sup>١</sup> عند استعراض عرض الشرائح، اضغط على تظهر قائمة خيارات عرض الشرائح.
	- ٢ اضغط على لاختيار واحد مما يلي.
	- [**بدء/إيقاف الشريحة**]لبدء أو إيقاف عرض الشرائح.
	- [**تنقل في الشرائح**]لضبط النقل من صورة إلى الصورة التالية.
	- [**تردد عرض الشرائح**]لتحديد مقدار وقت عرض الصورة.
		- [**تدوير الصورة**]لتدوير صورة .
- [**عرض معلومات**]لعرض اسم الصورة وتاريخها وحجمها والصورة التالية في عرض الشرائح.
- ٣ اضغط على OK لتأكيد الإعداد الذي اخترته.

### الاستماع إلى المواد الصوتية

- الموجود على جهاز تخزين USB بمنفذ USB<br>اللوجود على جانب التليفزيون.
	- ٢ اضغط على للدخول إلى القائمة.
- <sup>٣</sup> اختر **[موسيقى**]. ثم اضغط على ◀ للدخول في<br>مجلد **[موسيقى**].
	- ً ألبوما. <sup>٤</sup> اضغط على أو لاختيار مادة صوتية أو
- 0 اضغط على OK أو I∎ لتشغيل المادة الصوتية<br>أو الألبوم ا<del>ل</del>ختار.
	- اضغط على أزرار الألوان الموجودة على وحدة التحكم عن بعد لتنفيذ الوظائف المعروضة أسفل الشاشة.
		- اضغط على OK أو للإيقاف المؤقت، اضغط على OK أو مرة أخرى للاستئناف.
			- اضغط على لتقديم البحث .
			- اضغط على لترجيع البحث .
			- اضغط على لايقاف التشغيل.

### ملاحظة

 • إذا اختفى شريط الوظيفة في أسفل شاشة التلفاز، فاضغط على أي زر لون حتى يعاود الظهور.

### استعراض عرض الشرائح يصحبه المادة الصوتية

يمكنك استعراض عرض الشرائح للصورة التي تم تخزينها الخاصة بك بمادة صوتية في الخلفية.

- أ اختر ألبومًا للمواد الصوتية.<br>1 اضغط على OK.<br>٣ اختر ألبومًا للصور.<br>٤ اضغط على OK.
	-
	-
	-

### عرض ساعة التليفزيون

- OPTIONS. <sup>١</sup> عند مشاهدة التليفزيون، اضغط على تظهر قائمة خيارات التليفزيون.
	-
	- اً اختر **[الساعة]**.<br>٣ اضغط على OK.<br>ا← يتم عرض الساعة.

ملاحظة

يتم تعطيل الساعة تلقائيًا بعد عشر دقائق. لتعطيل<br>الساعة قبل ذلك. قم بتكرار هذا الإجراء.

### تغيير وضع الساعة

ملاحظة

- لا يتوفر في كل الطرازات.
- ١ اضغط على (**الشاشة الرئيسية**).
- **تلقائية**]. <sup>٢</sup> اختر [**التثبيت**] > [**الساعة**] > [**ساعة**  تظهر القائمة [**ساعة تلقائية**].
	- ٣ اختر [**تلقائي**] أو [**يدوي**].

عرض الصور وتشغيل المواد الصوتية ومشاهدة الفيديو من جهاز تخزين USB

# تنبيه

 • لا تتحمل شركة Philips المسئولية إذا لم يكن جهاز تخزين USB ً مدعوما ولا تتحمل المسئولية عن التلف أو فقدان البيانات من الجهاز.

تم تجهيز التليفزيون بموصل USB الذي يتيح إمكانية عرض الصور أو الاستماع إلى المواد الصوتية أو مشاهدة الأفلام المحفوظة على جهاز تخزين USB.

### **تنسيقات الملفات المدعومة**

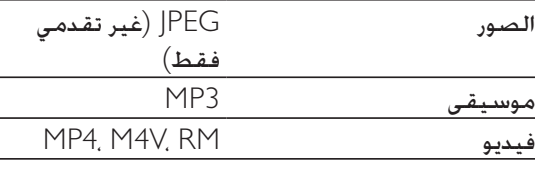

# ملاحظة

يتم دعم أجهزة تخزين USB بتنسيق FAT أو DOS.<br>يجب ألا تتجاوز أسماء الملفات 11۸ حرفًا.

توصيل جهاز تخزين USB وأدخل مستعرض المحتويات

- ١ قم بتشغيل التليفزيون.
- اً قم بتوصيل جهاز USB بمنفذ USB الموجود على<br>- حانب التليفزيون.
	- <sup>٣</sup> اضغط على <del>△</del> (الشاشة الرئيسية).<br>→ تظهر القائمة الرئيسية.
- <sup>٥</sup> اضغط على OK للتأكيد. <sup>٤</sup> اضغط على لاختيار [**استعراض** USB[.
	- يظهر مستعرض محتويات USB.

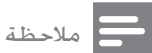

 • إذا قمت بتوصيل عدة أجهزة تخزين USB عبر محور USB، تظهر رسالة تطالبك باختيار جهاز. اضغط على لاختيار الجهاز، ثم اضغط على OK للتأكيد.

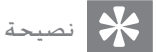

# اضغط على BROWSE للتبديل بين عرضي<br>الاستعراض صورة مصغرة وملف.

### فصل جهاز تخزين USB

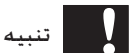

- اتبع هذا الإجراء لتفادي إلحاق الضرر بجهاز تخزين USB.
- القائمة [USB[. <sup>١</sup> اضغط على (**الشاشة الرئيسية**) للخروج من

- [**المميزات**] > [**تشغيل الموقت**]. <sup>٢</sup> اضغط على لاختيار [**إعداد**]<sup>&</sup>gt;
- **الموقت**]. <sup>٣</sup> اضغط على للدخول إلى القائمة [**تشغيل**
- يوم من الأسبوع أو التردد. <sup>٤</sup> اضغط على لاختيار [**تنشيط**] وتحديد
	- ٥ اضغط على OK للتأكيد.
- وقت البدء. <sup>٦</sup> اضغط على لاختيار [**الوقت**] وضبط
	- ٧ اضغط على [**تم**] للتأكيد.
- وضبط القناة. <sup>٨</sup> اضغط على لاختيار [**رقم البرنامج**]
	-
- <sup>١٠</sup> اضغط على (**الشاشة الرئيسية**) للخروج. <sup>٩</sup> اضغط على OK للتأكيد.

# نصيحة

- لتعطيل [**تشغيل الموقت**]. اختر [**تشغيل الموقت**] > [**تنشيط**] > [**إيقاف**]
- [**تنشيط**] فقط. عند ضبط [**تشغيل الموقت**] على [**إيقاف**], يمكن اختيار
	- اضبط ساعة التليفزيون قبل تنشيط ميزة **[تشغيل**<br>ا**لــوقت**].

# استخدام قفل التصنيف ومراقبة الأطفال

يمكنك منع أطفالك من مشاهدة برامج معينة أو قنوات معينة بقفل مفاتيح التحكم في التليفزيون وباستخدام التصنيف.

### ضبط أو تغيير رمز PIN

- ١ اضغط على (**الشاشة الرئيسية**).
- [**تغيير/ضبط الرمز**]. <sup>٢</sup> اضغط لاختيار [**إعداد**] > [**المميزات**]<sup>&</sup>gt; تظهر القائمة [**تغيير/ضبط الرمز**].
	- ٣ أدخل الرمز باستخدام **الأزرار الرقمية**. تظهر رسالة تؤكد أنه تم إنشاء الرمز الخاص بك أو تغييره.

# نصيحة

• إذا نسيت الرمز، فأدخل "8888" لتجاوز أي رموز موجودة.

# قفل أو إلغاء قفل كل القنوات والأجهزة المتصلة

- ١ اضغط على (**الشاشة الرئيسية**).
- [**المميزات**] > [**قفل التليفزيون**]. <sup>٢</sup> اضغط على لاختيار [**إعداد**]<sup>&</sup>gt;
- <sup>٣</sup> اضغط على ◄ للدخول في [**قفل التليفزيون**].<br>ا— تظهر شاشة تطالبك بإدخال الرمز.
- ٤ أدخل الرمز الخاص بك باستخدام **الأزرار الرقمية**.
	- **القفل**]. <sup>٥</sup> اضغط على لاختيار [**قفل**] أو [**إلغاء**
	- ٦ اضغط على OK. تم قفل أو إلغاء قفل كل القنوات والأجهزة المتصلة.
- ٧ اضغط على (**الشاشة الرئيسية**) للخروج.

# ملاحظة

إذا اخترت **[قفل]**. عليك إدخال الرمز الخاص بك في كل مرة<br>تقوم فيها بتشغيل التليفزيون الخاص بك.

# قفل أو إلغاء قفل قناة أو أكثر

- أ عند مشاهدة التليفزيون. اضغط على OK لعرض<br>شبكة القنوات.
	- إلغاء قفلها. <sup>٢</sup> اضغط على لاختيار قناة لقفلها أو
		-
		- <sup>٤</sup> اضغط على لاختيار [**قفل/فتح قناة**]. <sup>٣</sup> اضغط على OPTIONS .
	- القناة أو إلغاء قفلها. <sup>٥</sup> بالنسبة لكل اختيار، اضغط على OK لقفل

# استخدام ساعة التليفزيون

يمكنك عرض الساعة على شاشة التليفزيون. تعرض الساعة الوقت الحالي باستخدام بيانات الوقت المستلمة من مشغل خدمة التليفزيون.

### إضافة قناة إلى قائمة التفضيلات

# نصيحة

- اعرض كل القنوات قبل إضافة قناة إلى قائمة التفضيلات.
- ١ عند مشاهدة التليفزيون، انتقل إلى القناة التي تريد إضافتها إلى قائمة التفضيلات (انظر "التبديل بين القنوات" صفحة ٧).
- اً اضغط على ▲▼▶ لاختيار قناة لإضافتها إلى<br>قائمة التفضيلات.
	- تظهر قائمة خيارات القنوات. <sup>٣</sup> اضغط على OPTIONS .
- 
- **ك** اضغط على ▲▼ لاختيار [إضافة للتفضيلات].<br>۵ اضغط على OK.<br>ا← تظهر قوائم التفضيلات.
	- **أ** اضغط على ▲▼ لاختيار قائمة التفضيلات<br>لإضافة القناة إليها.
	- V اضغط على OK.<br>ا— مّت إضافة القناة إلى قائمة التفضيلات.

# نصيحة

 • عند مشاهدة التليفزيون، اضغط على OPTIONS > [**إضافة للتفضيلات**] لحفظ القناة الحالية في قائمة التفضيلات.

### إزالة قناة من قائمة التفضيلات

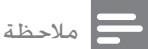

### • اختر قائمة التفضيلات المراد تحريرها، قبل إزالة قناة.

- أ عند مشاهدة التليفزيون. اضغط على OK لعرض<br>شبكة القنوات.
	- اً اضغط على OPTIONS .<br>ا— تظهر قائمة خيارات القنوات.
	- ٣ اضغط على OK لإدخال [**عرض قناة مفضلة**].
		- واضغط على OK لتأكيد الاختيار. <sup>٤</sup> اضغط على لاختيار قائمة التفضيلات
		- 0 اضغط على 1▼1 ♦ لاختيار القناة التي تريد<br>إزالتها من القائمة.
- 
- 
- آتمت الضغط على OPTIONS .<br>V اضغط على V × لاختيار [إل**غاء غَديد تفضيل]**.<br>^ اضغط على OK.<br>ا→ بّت ازالة القناة من قائمة التفضيلات.

# استخدام الموقتات

يمكنك ضبط الموقتات لتشغيل الهاتف أو للتحويل إلى وضع الاستعداد عند وقت محدد.

> ً تحول التليفزيون تلقائيا إلى وضع الاستعداد (موقت النوم)

يحول موقت النوم التليفزيون إلى وضع الاستعداد بعد فترة ًزمنية محددة مسبقا.

# نصيحة

- ً يمكنك دائما إيقاف التليفزيون قبل ذلك الوقت أو إعادة ضبط موقت النوم أثناء العد التنازلي.
	- ١ اضغط على (**الشاشة الرئيسية**).
	- [**المميزات**] > [**موقت النوم**]. <sup>٢</sup> اضغط على لاختيار [**إعداد**]<sup>&</sup>gt; تظهر قائمة [**موقت النوم**].
	- ٣ اضغط على لضبط وقت النوم. يمكن أن يصل موقت النوم إلى ١٨٠ دقيقة ً تدريجيا بمقدار خمس دقائق. إذا كانت الدقائق مضبوطة على صفر، فموقت النوم قيد إيقاف التشغيل.
		- ٤ اضغط على OK لتنشيط موقت النوم. يتحول التليفزيون إلى وضع الاستعداد ًبعد الفترة الزمنية الحددة مسبقًا.

ً تشغيل التليفزيون تلقائيا (موقت التشغيل)

يمكن تحويل التليفزيون إلى قناة محددة في وقت محدد، من وضع الاستعداد. ١ اضغط على (**الشاشة الرئيسية**).

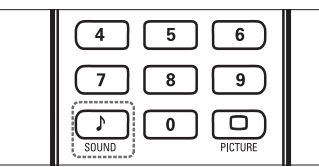

- ١ اضغط على SOUND .
- تظهر القائمة [**صوت ذكي**].
- المضغط على ▲▼ لاختيار إعداد من إعدادات الصوت<br>الذكـى التالية.
	- [**قياسي**]لضبط إعدادات الصوت لملائمة معظم البيئات وأنواع الصوت.
		- [**أخبار**]لتطبيق إعدادات الصوت المناسبة بشكل مثالي للصوت المنطوق، مثل الأخبار.
		- [**فيلم**]لتطبيق إعدادات الصوت المناسبة بشكل مثالي للأفلام.
	- [**شخصي**]لتطبيق الإعدادات التي تم تخصيصها في قائمة الصوت.
	- <sup>٣</sup> اضغط على OK لتأكيد اختيارك.<br>ا<del>- </del> يتم تطبيق إعداد الصوت الذكـى ا<del>ڭ</del>تار.

### إعدادات الصوت

- 
- تظهر القائمة [**صوت**]. <sup>٢</sup> اضغط على لاختيار [**إعداد**] > [**صوت**]. <sup>١</sup> اضغط على (**الشاشة الرئيسية**).
	- ٣ اضغط على للاختيار والضبط:
	- [**صوت ذكي**] : للوصول إلى إعدادات ًالصوت الذكي الحددة مسبقًا.
		- [**جهور**] : لضبط مستوى الجهور .
		- [**عالي الطبقة**] : لضبط مستوى الطبقة.
	- [**مستوى الصوت**] : لضبط مستوى الصوت.
	- [**توازن**] : لضبط توازن السماعة اليمنى والسماعة اليسرى لملائمة وضع الاستماع بشكل أفضل.
	- [**ثنائي** 2] : للاختيار بين لغات الصوت إذا تم بث صوت ثنائي.
	- [**سماعات التليفزيون**] : لتشغيل سماعات التليفزيون أو إيقاف تشغيلها أو إخراج الصوت إلى جهاز متوافق مع EasyLink. يجب تنشيط [EasyLink [في القائمة [**تفضيلات**] لجعل قائمة [**سماعات التليفزيون**] متاحة.
- [**مجسم**] : لتمكين الصوت الفضائي .
- [**صوت سماعات الرأس**] : لضبط مستوى صوت سماعة الرأس.
- [**مستوى صوت تلقائي**] : ً للحد تلقائيا من تغييرات مستوى الصوت المفاجئة، على سبيل المثال، عند تغيير القنوات. عند تمكينه، يؤدي ذلك إلى إنتاج مستوى صوت متسق أكثر.
	- [**حجم صوت دلتا**] : لتصحيح الفروق في مستوى الصوت بين قنوات التليفزيون والأجهزة المتصلة (قم بالتغيير إلى الجهاز المتصل عند ضبط [**حجم صوت دلتا**]).

# إنشاء واستخدام قائمة القنوات المفضلة

يمكنك إنشاء قوائم بمحطات الراديو وقنوات التليفزيون المفضلة حتى يمكنك العثور على هذه القنوات بسهولة.

# نصيحة

 • يمكنك إنشاء وحفظ ما يصل إلى أربع قوائم للتفضيلات على التليفزيون الخاص بك.

### اختر قائمة التفضيلات

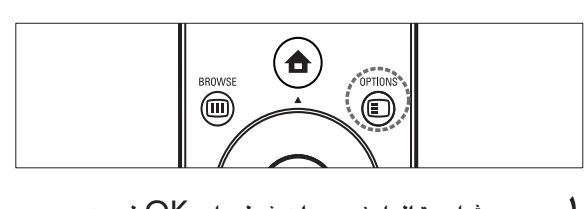

- عند مشاهدة التليفزيون. اضغط على OK لعرض<br>شبكة القنوات.
	- اً اضغط على OPTIONS .<br>← تظهر قائمة خيارات القنوات.
	- تظهر قوائم التفضيلات. <sup>٣</sup> اضغط على OK لاختيار [**عرض قناة مفضلة**].
		- كا اضغط على ▲▼ لاختيار قائمة التفضيلات.<br>۵ اضغط على OK.
			-
			- تظهر القنوات الموجودة فقط في قائمة التفضيلات في شبكة القنوات.

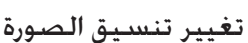

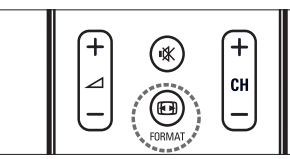

- ا ضغط على FORMAT .<br>ا<del>←</del> يظهر شريط تنسيق الصورة.
- اً اضغط على ▲▼ لاختيار تنسيق الصورة.<br>ا— يتم تنشيط تنسيق الصورة الختار.
	- ٣ اضغط على OK لتأكيد اختيارك.

### ملخص تنسيقات الصورة

يمكن ضبط إعدادات الصورة التالية.

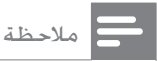

 • ً لا تتوفر بعض إعدادات الصورة، وذلك تبعا لتنسيق مصدر الصورة.

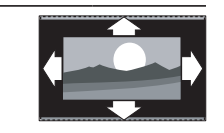

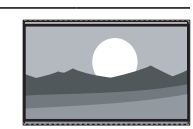

[**تنسيق تلقائي**](ليست لوضع PC. (لتكبير الصورة تلقائيا لملائمة الشاشة بشكل أفضل. ً يبقى النص المترجم مرئيا. [**تكبير فائق**](ليس للوضع HD

وPC. (لإزالة الأشرطة السوداء الموجودة على الجانب في حالة البث .4:3 التشوه يكون في الحد الأدنى .

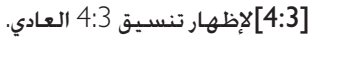

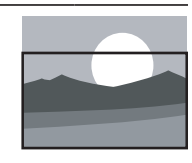

[**تكبير الترجمة**]لعرض الصور 4:3 على منطقة الشاشة بأكملها، مع عرض الترجمة. يتم اقتصاص جزء من أعلى الصورة.

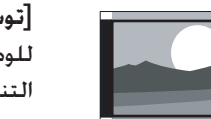

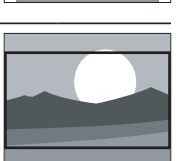

[**توسيع الفيلم** 14:9](ليس

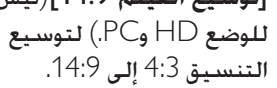

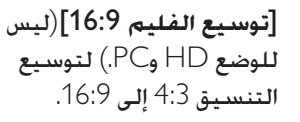

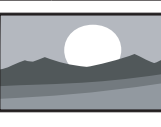

[**شاشة عريضة**]لمد تنسيق 4:3 العادي إلى .16:9

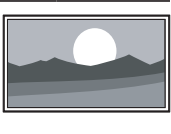

[**بدون قياس**]للوضع HD وPC فقط وفي الطرازات اتارة فقط. للسماح بأقصى وضوح. قد يحدث بعض التشوه بسبب أنظمة أداة البث. اضبط دقة الكمبيوتر على وضع الشاشة العريضة للحصول على أفضل النتائج.

استخدام الصوت الذكي

استخدم الصوت الذكي لتطبيق إعدادات الصوت المحددة ًمسبقا.

استخدام خاصية الصورة الذكية

ًاستخدم صورة ذكية لتطبيق إعدادات الصورة المحددة مسبقا.

- ا اضغط على PICTURE .<br><del>ا←</del> تظهر القائمة **[صورة ذكية**].
- اً اضغط على ▲▼ لاختيار إعداد من إعدادات<br>الصورة الذكية التالية.
	- [**شخصي**]لسرد إعدادات الصورة الشخصية المتخصصة.
- [**حيوي**] لزيادة إعدادات الصورة إلى أقصى حد.
- [**قياسي**]لضبط إعدادات الصورة لملائمة معظم بيئات وأنواع الفيديو.
- [**فيلم**] لتطبيق إعدادات الصورة بشكل مثالي لملائمة عرض الفيلم.
- [**اللعبة**]لتطبيق إعدادات الصورة إلى أقصى حد للألعاب سريعة الحركة.
	- [**توفير الطاقة**] لتطبيق إعدادات الصورة منخفضة الطاقة.
- ٣ اضغط على OK لتأكيد اختيارك.<br>→ تتم تطبيق اعداد الصورة الذكية ا<del>ت</del>ختار.

ضبط إعدادات الصورة يدويًا

- 
- تظهر القائمة [**صورة**]. <sup>٢</sup> اضغط على لاختيار [**إعداد**] > [**صورة**]. <sup>١</sup> اضغط على (**الشاشة الرئيسية**).
	- ٣ اضغط على للاختيار من الإعدادات التالية وضبط:
	- [**صورة ذكية**] : للوصول إلى إعدادات ًالصورة الذكية الحددة مسبقًا.
		- [**تباين**] : لضبط كثافة المناطق المضيئة والحفاظ على المناطق الداكنة دون تغيير.
			- [**السطوع**] : لضبط كثافة وتفاصيل المناطق الداكنة.
			- [**اللون**] : لضبط تشبع اللون .
		- [**تدرج اللون**] : لتعويض تغيرات الألوان في إرسال NTSC المشفر.
- [**وضوح**] : لضبط مستوى الوضوح في تفاصيل الصورة.
- [**تقليل التشويش**] : تصفية وتقليل التشويش في إحدى الصور.
- [**درجة حرارة اللون**] : لتقديم درجات برتقالية أكثر ([**حار**]) أو درجات زرقاء أكثر ([**بارد**]) على الصورة.
- كل لضبط :] Pixel Plus HD] بكسل لمطابقة وحدات البكسل المحيطة به. يؤدي هذا إلى إنتاج صورة فائقة الدقة لامعة.
- [**وضوح متقدم**] : في الطرازات اتارة فقط. لتمكين دقة فائقة، ً خصوصا على الخطوط والحدود في الصورة.
	- [**تباين حركي**] : لتحسين ً التباين تلقائيا في الصورة.
- [**إضاءة خلفية حركية**] : لضبط سطوع إضاءة التليفزيون الخلفية لمطابقة أحوال الإضاءة.
- [**تحسين اللون**] : لجعل الألوان أكثر حيوية ولتحسين دقة التفاصيل في الألوان الساطعة. يمكنك تشغيل هذه الميزة أو إيقاف تشغيلها.
- [**وضع الكمبيوتر**] : لضبط إعدادات الصورة عند توصيل كمبيوتر بتليفزيون.
	- [**مستشعر الضوء**] : لضبط ً إعدادات الصورة ديناميكيا لمطابقة أحوال الإضاءة.
- [**تنسيق الصورة**] : لتغيير تنسيق الصورة.
- [**انتقال أفقي**] : ً لضبط الصورة أفقيا .HD أو PC-VGA لإدخال
	- [**انتقال عمودي**] : لضبط الصورة عموديًا لإدخال VGA-PC أو HD.

# ٥ استغلال التليفزيون أكثر

# الوصول إلى قوائم التليفزيون

تساعدك القوائم على تثبيت القنوات وتغيير إعدادات الصوت والصورة والوصول إلى ميزات أخرى.

الوصول إلى القائمة الرئيسية

مُنحك القائمة الرئيسية وصولاً سهلاً لاعدادات الصوت .<br>والصورة والأجهزة المتصلة فضلاً عن ميزات نافعة أخرى.

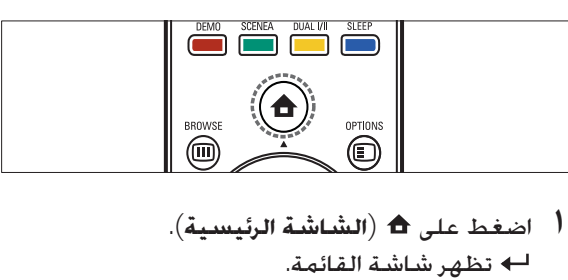

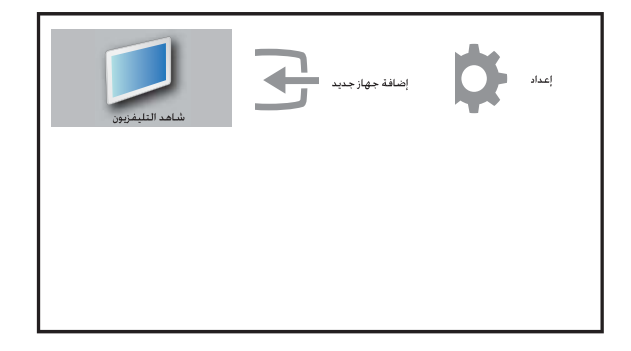

- اً اضغط على ▲▼▶★ للاختيار والتنقل خلال<br>قائمة من القوائم التالية.
	- [**شاهد التليفزيون**]للعودة إلى مصدر الهوائي إذا تم اختيار مصدر آخر.
		- [**إعداد**]للوصول إلى القوائم التي تتيح إمكانية تغيير الصورة والصوت وإعدادات التليفزيون أخرى.
		- [**إضافة جهاز جديد**]لإضافة أجهزة جديدة إلى القائمة الرئيسية.
			- ٣ اضغط على OK لتأكيد اختيارك.

٤ اضغط على (**الشاشة الرئيسية**) للخروج.

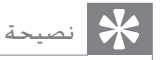

بعد اختيار **[إضافة جهاز جديد]**, اتبع الإرشادات التي<br>تظهر على الشاشة لاختيار الوصل وا<del>لج</del>هاز الصحيح.

إزالة الأجهزة من القائمة الرئيسية

اذا لم يعد الجهاز متصلاً بالتليفزيون فقم بازالته من القائمة الرئيسية.

- 
- 
- أسخط على <del>∩</del> (الشاشة الرئيسية).<br>آل اضغط على OPTIONS لاختيار جهاز لإزالته.<br>٣ اضغط على © OPTIONS.<br>ا← نظهر القائمة [إزالة الجهاز].
- الجهاز. <sup>٤</sup> اضغط على OK واختر [Remove [لإزالة تتم إزالة الجهاز اتار من القائمة الرئيسية.

تغيير إعدادات الصوت والصورة

قم بتغيير إعدادات الصوت والصورة لتناسب تفضيلاتك. ً يمكنك تطبيق إعدادات محددة مسبقا أو تغيير الإعدادات يدويًا.

استخدام مساعد الإعدادات

استخدم مساعد الإعدادات لإرشادك لأفضل إعدادات صوت وصورة.

- ١ اضغط على (**الشاشة الرئيسية**).
- [**صورة**] > [**مساعد الإعدادات**]. <sup>٢</sup> اضغط على لاختيار [**إعداد**]<sup>&</sup>gt;
	-

تظهر القائمة [**مساعد الإعدادات**]. <sup>٣</sup> اضغط على OK. اتبع الإرشادات التي تظهر على الشاشة لاختيار إعداد الصورة المفضل لديك.

# مشاهدة الأجهزة المتصلة

استخدام زر المصدر

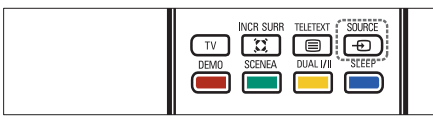

- ا اضغط على SOURCE-.<br>ا<del>- ا</del> تظهر قائمة المصادر.
- اً اضغط على ▲ أو▼ لاختيار الجهاز المتصل.<br>٣ اضغط على OK لمشاهدة الجهاز المتصل.
	-

استخدام القائمة الرئيسية

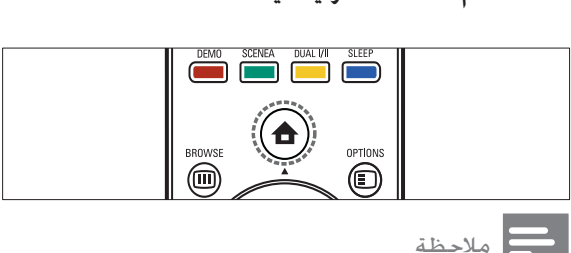

- 
- يمكنك إضافة أجهزة جديدة إلى القائمة الرئيسية للوصول إليها بسهولة.
	- ل اضغط على **合** (ا**لشاشة الرئيسية**).<br>ا<del>←</del> تظهر القائمة الرئيسية.
		- ٢ اضغط على لاختيار الجهاز.
- التليفزيون. <sup>٣</sup> اضغط على OK لمشاهدة الجهاز المتصل على

ضبط مستوى صوت التليفزيون

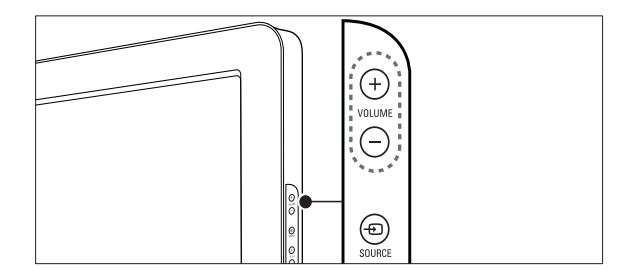

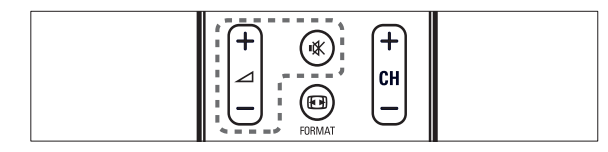

**لرفع أو خفض مستوى الصوت**

- اضغط على -/+ ك.
- اضغط على +/- VOLUME على جانب التليفزيون . **لإسكات الصوت أو لتشغيله**
	- اضغط على لإسكات الصوت .
	- اضغط على مرة أخرى لاستعادة الصوت .

# ٤ استخدام التليفزيون

يساعد هذا القسم على تنفيذ عمليات التليفزيون الأساسية.

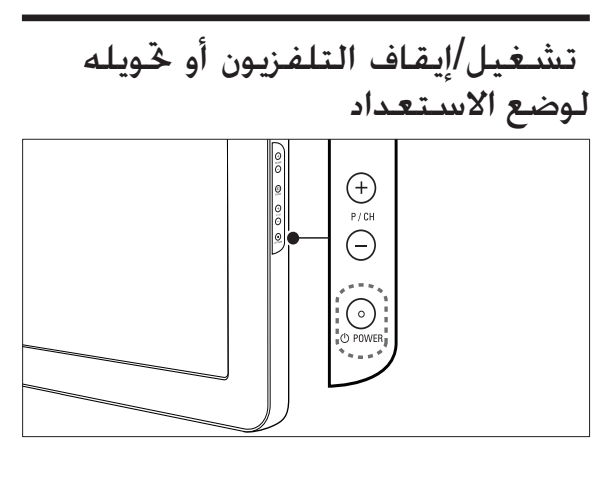

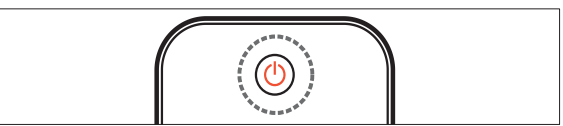

### **للتشغيل**

- إذا تم إيقاف تشغيل مؤشر الاستعداد، فاضغط على POWER على جانب التليفزيون.
- إذا كان مؤشر الاستعداد باللون الأحمر، فاضغط على (**وضع الاستعداد-التشغيل**) على وحدة التحكم عن بعد.
	- **للتغيير إلى الاستعداد**
	- اضغط على (**وضع الاستعداد-التشغيل**) على وحدة التحكم عن بعد. يتغير مؤشر الاستعداد إلى أحمر.

### **لإيقاف التشغيل**

اضغط على POWER على جانب التليفزيون • . يتم إيقاف تشغيل مؤشر الاستعداد.

# نصيحة

ً من ًا قليلا • على الرغم من أن التليفزيون يستهلك قدر الكهرباء عندما يكون في الاستعداد، إلا إنه يستمر في استهلاك الكهرباء. في حالة عدم الاستخدام لفترة زمنية طويلة، افصل كبل كهرباء التليفزيون عن مأخذ الكهرباء.

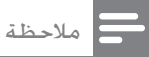

- إذا لم تتمكن من تحديد مكان وحدة التحكم عن بعد وتريد
	- تشغيل التليفزيون من وضع الاستعداد، اضغط على +/- CH/P على جانب التليفزيون.

# التبديل بين القنوات

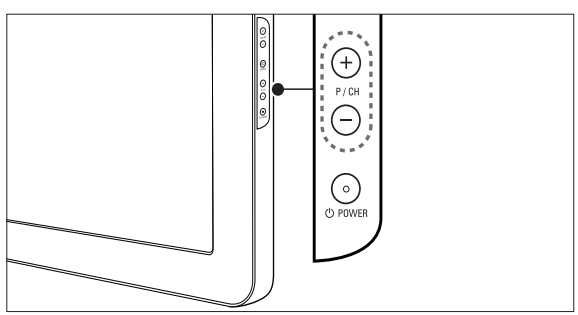

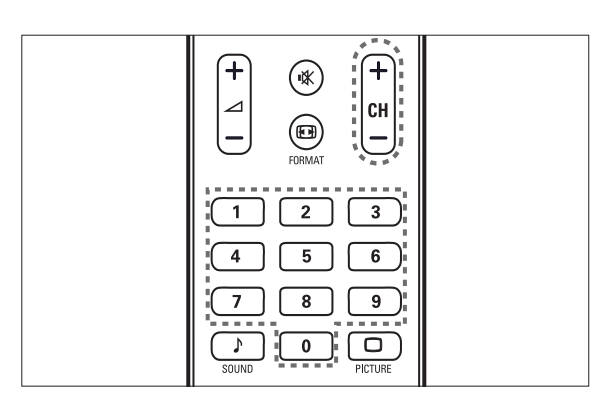

- اضغط على CH/A BACK على وحدة التحكم عن بعد للعودة إلى الشاشة التي تمت ًمشاهدتها مسبقا.
- اضغط على +/- CH على وحدة التحكم عن بعد أو +/- CH/P على جانب التليفزيون.
	- اضغط على OK لاستخدام مصفوفة القنوات .
		- أدخل رقم قناة باستخدام الأزرار الرقمية.

# ملاحظة

 • عند استخدام قائمة التفضيلات، يمكنك فقط اختيار تلك القنوات في القائمة (انظر "اختيار قائمة التفضيلات" على صفحة ١٢).

- $\Box$  TELETEXT  $\Box$ للتبديل بين تشغيل قناة المعلومات أو إيقاف تشغيلها.
	- $\oplus$  SOURCE  $(3)$ لاختيار الأجهزة المتصلة.
	- d **أزرار ملونة** لاختيار المهام أو الخيارات.
- SLEEP  $(5)$ لضبط فترة التأخير و التي يتم بعدها تغيير التليفزيون إلى وضع الاستعداد.
- DUAL I- $\mathbb{I}$  (6) يغير بين Stereo و Stereo Nicam إلى أحادي. و يختار اللغة الأولى (ثنائية I (أو اللغة الثانية (ثنائية II (في البرامج ثنائية اللغة.
	- g) **الشاشة الرئيسية**) للتبديل بين تشغيل القائمة الرئيسية أو إيقاف تشغيلها.
	- $\bigcirc$  OPTIONS  $\bigcirc$  (8) للوصول إلى خيارات مرتبطة بالاختيار أو النشاط الحالي.
	- $OK$   $(9)$ لتأكيد إدخال أو اختيار.يعرض مصفوفة القنوات.
		- j) **أزرار التنقل**) للتنقل خلال القوائم.
		- **IDINFO** (11) لعرض معلومات البرنامج، إن وجد.
			- l) **الخلف**) للبحث في الخلف.
			- m) **الأمام**) للبحث في الأمام.
	- n) **تشغيل/إيقاف مؤقت**) لبدء تشغيل القرص أو إيقافه مؤقتا أو استئنافه.
		- o) **تسجيل**) لبدء أو إيقاف تسجيل الفيديو.
			- p) **إيقاف**) لإيقاف تشغيل القرص.
		- q) **صامت**) لإسكات أو استعادة خرج الصوت.
- (**-/+ القناة** (CH +/- r للتغيير إلى القناة السابقة أو التالية.
	- **ED FORMAT** (19) لاختيار تنسيق الصورة.
		- t 0-9) **أزرار رقمية**) لاختيار قناة أو إعداد.
	- u PICTURE) **صورة ذكية**) لفتح قائمة الصورة.
		- v SOUND) **صوت ذكي**) لفتح قائمة الصوت.
	- w +/-) **مستوى الصوت -/+**) لرفع أو خفض مستوى الصوت.
- $\rightarrow$  BACK A/CH  $(24)$ للعودة إلى الشاشة السابقة. للتبديل بين القناة الحالية وآخر قناة تمت مشاهدتها.
	- $\text{BROWSE}$  (25) لعرض مصفوفة القنوات
	- (**الخلفية** (SCENEA z لعرض الخلفية على شاشة التليفزيون.
- $DEMO$   $(27)$ للتبديل بين تشغيل قائمة العرض التجريبي أو إيقاف تشغيلها.
	- $TV$   $(28)$ للعودة إلى مصدر الهوائي من الوضع EasyLink.
		- $\mathfrak{X}$  INCR. SURR  $(29)$ لتمكين الصوت الجسم الرائع لمصادر ستيريو. و لتمكين الوضع الفضائي للمصادر الأحادية.

# ٣ التليفزيون الخاص بك

ً تهانينا لشرائكم هذا المنتج ومرحبا بكم في عالم Philips ! للاستفادة الكاملة من الدعم الذي تقدمه Philips؛ برجاء .www.philips.com/welcome على المنتج تسجيل

# نظرة عامة على التلفزيون

يوفر هذا القسم نظرة عامة على الوظائف ومفاتيح التحكم في التليفزيون شائعة الاستخدام.

المؤشرات ومفاتيح التحكم الجانبية  $\begin{array}{c} \bigoplus\\ \bigoplus\\ \bigoplus \end{array}$  $\bullet$  (4)  $<sup>⑤</sup>$ </sup>  $-(3)$  $\frac{1}{\sqrt{2}}$  $\begin{array}{c} \bigoplus\\ \bigoplus\\ \bigoplus \end{array}$  $(2)$  $\bigodot$  POWE  $(1)$ 

- a POWER : **تشغيل التليفزيون أو إيقاف تشغيله. ً لن يتم إيقاف تشغيل التليفزيون تماما إلا ً إذا تم فصل القابس فعليا.**
- b +/- CH/P: **للتغيير إلى القناة السابقة أو التالية.**
	- c SOURCE : **لاختيار الأجهزة المتصلة.**
- d +/- VOLUME: **لرفع أو خفض مستوى الصوت.**

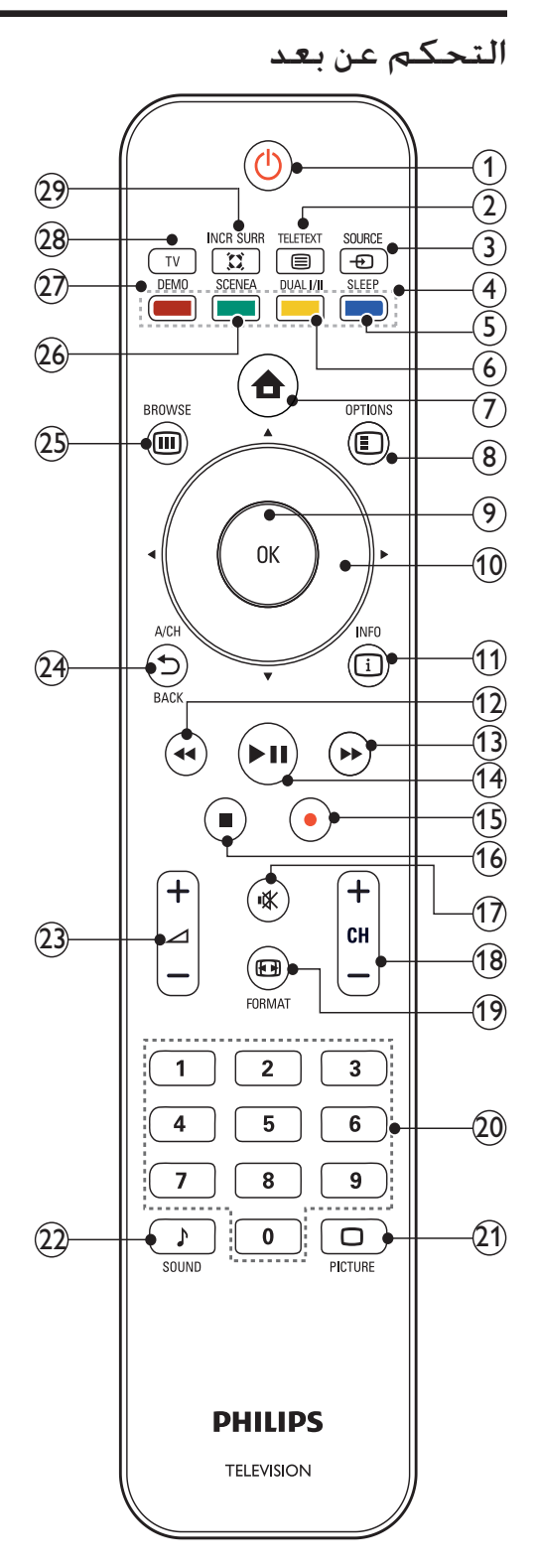

- a) **وضع الاستعداد-التشغيل**)
- لتحويل التليفزيون إلى وضع الاستعداد إذا تم تشغيل التليفزيون.
	- لتشغيل التليفزيون إذا كان التليفزيون في وضع الاستعداد.

- خطر حدوث إصابة أو نشوب حريق أو تلف بسلك الكهرباء! ً لا تضع التليفزيون أبدا أو أي أشياء على سلك الكهرباء.
- لفصل سلك كهرباء التليفزيون بسهولة من مأخذ الكهرباء، تأكد من قدرتك الكاملة على الوصول لسلك الكهرباء على الدوام.
	- ً عند فصل سلك الكهرباء، اسحب القابس دوما ولا ً تشد السلك أبدا.
	- افصل التليفزيون عن مأخذ الكهرباء والهوائي قبل العواصف الرعدية. أثناء العواصف الرعدية، لا تلمس أي جزء من التليفزيون أو سلك الكهرباء أو كابل الهوائي.
- خطر الإضرار بحاسة السمع! تجنب استخدام سماعات الأذن أو سماعات الرأس بمستوى صوت مرتفع أو لفترات زمنية طويلة.
- إذا تم نقل التليفزيون في درجات حرارة أقل من ٥ درجات مئوية، فأخرج التليفزيون وانتظر إلى أن تصل درجة حرارة التليفزيون إلى درجة حرارة الغرفة قبل توصيل التليفزيون بمأخذ الكهرباء.

### العناية بالشاشة

- تجنب الصور الثابتة قدر الإمكان. والصور الثابتة هي الصور التي تبقى على الشاشة لفترات زمنية طويلة. على سبيل المثال: القوائم على الشاشة وأشرطة سوداء وشاشات زمنية. إذا كان يجب استخدام صور ثابتة؛ قلل تباين الشاشة وسطوعها لتفادي تلف الشاشة.
	- افصل التليفزيون قبل التنظيف .
- قم بتنظيف التليفزيون والإطار بقطعة قماش رطبة وناعمة. ً لا تستخدم أبدا مواد مثل الكحول أو المواد الكيميائية أو المنظفات المنزلية على التليفزيون.
- خطر إتلاف شاشة التليفزيون! ً لا تلمس أبدا أو تدفع أو تحك أو تضرب الشاشة بأي شيء.
	- لتفادي التشوه أو بهت الألوان، امسح قطرات الماء بأسرع ما يمكن.

إعادة التصنيع

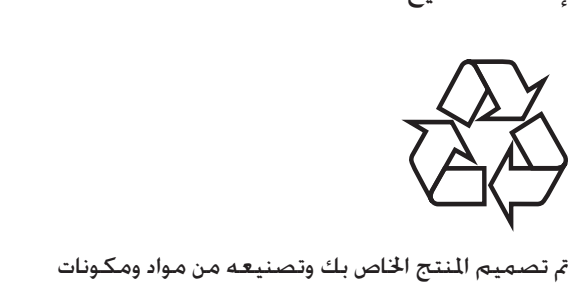

عالية الجودة يمكن إعادة تصنيعها وإعادة استخدامها. رؤية رمز الحاوية المدولبة ذات العلامة × على أي منتج؛ فذلك يعني أن هذا المنتج يندرج ضمن المرسوم الأوروبي :EC/2002/96 2002/96/EC

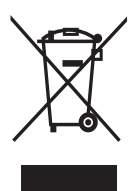

ً لا تتخلص أبدا من المنتج الخاص بك مع النفايات المنزلية الأخرى. برجاء الحرص على معرفة القوانين المحلية المعنية بتجميع المنتجات الإلكتروني والكهربائية على حدة. يساعد التخلص الصحيح من منتجك القديم على منع حدوث العواقب السلبية المحتملة على البيئة وصحة الإنسان. يحتوي منتجك على بطاريات تخضع للتوجيه الأوروبي EC،2006/66/ والتي لا يمكن أن يتم التخلص منها مع النفايات المنزلية العادية.

برجاء الإلمام بالقوانين الحلية المعنية بالتجميع المنفصل للبطاريات. يساعد التخلص الصحيح من البطاريات على منع حدوث العواقب السلبية الحتملة على البيئة وصحة الإنسان.

# هام

اقرأ واستوعب كل الإرشادات قبل استخدام التليفزيون. إذا نجم العطل من عدم اتباع الإرشادات، فلن يسري الضمان.

### السلامة

- خطر حدوث صدمة كهربائية أو نشوب حريق! • ً لا تعرض التليفزيون أبدا للمطر
	- أو المياه. لا تضع حاويات للسوائل، مثل أواني الزهور، بالقرب من التليفزيون. إذا انسكبت السوائل على أو داخل التليفزيون، فافصل التليفزيون عن مأخذ الكهرباء على الفور. اتصل بخدمة عملاء Philips لفحص التليفزيون قبل الاستخدام.
	- ً لا تضع التليفزيون أبدا أو وحدة التحكم عن بعد أو البطاريات بالقرب من اللهب المكشوف أو المصادر الحرارية الأخرى، بما في ذلك ضوء الشمس المباشر. لمنع انتشار الحريق، أبق الشموع ً ومواد اللهب الأخرى بعيدا عن التليفزيون ووحدة التحكم عن بعد والبطاريات على الدوام.

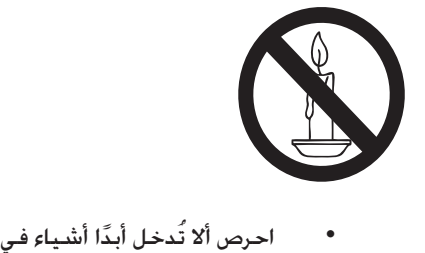

- فتحات التهوية أو الفتحات الأخرى الموجودة على التليفزيون.
	- عند تدوير التليفزيون، تأكد أن سلك الكهرباء غير مشدود. فقد يؤدي شد سلك الكهرباء إلى فك الوصلات وحدوث قوس كهربي.

خطر حدوث قصر دائرة كهربي أو نشوب حريق • !

- ً لا تعرض أبدا وحدة التحكم عن بعد أو البطاريات للمطر أو المياه أو الحرارة المفرطة.
- تجنب القوة الصادرة من قوابس التيار الكهربائي. يؤدي فك قوابس

التيار الكهربائي إلى حدوث قوس كهربي أو نشوب حريق.

- خطر حدوث إصابة أو تلف بالتليفزيون!
- يلزم وجود شخصين لرفع وحمل ً. التليفزيون الذي يزن أكثر من ٥٥ رطلا
- عند تركيب حامل التليفزيون، استخدم الحامل المرفق فقط. قم بتثبيت الحامل على التليفزيون بإحكام. ضع التليفزيون على سطح مستو مسطح يمكنه دعم وزن التليفزيون والحامل معًا. • عند تركيب التليفزيون على الجدار
- بحامل، استخدم فقط حامل جدار يمكنه أن يدعم وزن التليفزيون. قم بتأمين حامل الجدار على جدار يمكنه دعم وزن كلا من التليفزيون وحامل الجدار. لا تتحمل شركة Philips Koninklijke V.N Electronics. أي مسئولية عن التركيب غير الصحيح على الجدار الذي يؤدي إلى حدوث حادثة أو إصابة أو تلف.
- خطر على الأطفال!اتبع هذه الاحتياطات لمنع التليفزيون من الانقلاب والتسبب في إصابة الأطفال:
	- ً لا تضع التليفزيون أبدا على سطح مغط بقطعة قماش أو مادة أخرى يمكن سحبها بعيدًا.
		- تأكد من عدم وجود أي شي من التليفزيون معلق على حافة السطح.
	- ً لا تضع التليفزيون أبدا على أثاث طويل (مثل خزانة الكتب) بدون تثبيت كلا من الأثاث والتليفزيون على الجدار أو دعامة مناسبة.
	- قم بإخبار الأطفال بأخطار التسلق على الأثاث للوصول إلى التليفزيون.
- خطر الحرارة المفرطة! ً لا تقم أبدا بتركيب التليفزيون في مكان ضيق. ً اترك دوما مسافة لا تقل عن ٤ بوصات حول التليفزيون للتهوية. تأكد ألا تغطي الستائر ً والأشياء الأخرى أبدا فتحات التهوية الموجودة على التليفزيون.
- خطر إتلاف التليفزيون! قبل توصيل التليفزيون بمأخذ الكهرباء، تأكد أن الجهد الكهربائي يطابق القيمة المطبوعة على الجانب الخلفي من التليفزيون. لا تقم ً أبدا بتوصيل التليفزيون بمأخذ الكهرباء إذا كان الجهد ًالكهربائي مختلفا.

# ١ الإخطار

حقوق الطبع والنشر 2009 © محفوظة لشركة جميع .Koninklijke Philips Electronics N.V الحقوق محفوظة. المواصفات عرضة للتغيير دون إخطار. العلامات التجارية هي ملك شركة Philips Koninklijke V.N Electronics أو مالكيها المعنيين. تحتفظ شركة Philips بحق تغيير المنتجات في أي وقت بدون ً الالتزام بضبط المستلزمات الأولية وفقا لذلك. يُفترض أن المادة الموجودة في هذا الدليل مناسبة للاستخدام المستهدف للنظام. إذا كان استخدام المنتج أو وحداته أو إجراءاته المستقلة لأغراض غير المحددة هنا؛ فيجب الحصول على تأكيد بصلاحيتها ومناسبتها لتلك الأغراض. Philips تضمن أن المواد ذاتها لا تنتهك أي براءة اختراع أمريكية. لا يوجد أي ضمانات أخرى صريحة أو ضمنية. لا تتحمل Philips أي مسئولية عن أي أخطاء في محتوى هذه الوثيقة أو أي مشاكل تنتج عن محتوى هذه الوثيقة. التي تصل إلى Philips يتم تعديلها ونشرها على موقع دعم Philips بأسرع ما يمكن. **خصائص نقاط البيكسل**  منتج LCD هذا يحتوي على عدد كبير من وحدات البكسل الملونة. على الرغم من أن وحدات البكسل الفعالة تبلغ 99.999% أو أكثر؛ إلا أنه قد تظهر نقاط سوداء أو نقاط ساطعة (حمراء أو خضراء أو زرقاء) بشكل دائم في الشاشة. يعتبر هذا الأمر من خصائص الشاشة (ضمن معايير الصناعة الشائعة) ولا يعد ً. عطلا

### **الضمان**

لا توجد أي مكونات يمكن للمستخدم صيانتها. لا تفتح أو ترفع الأغطية على المكونات الداخلية للمنتج. يجب أن تتم الإصلاحات لدى مراكز خدمة Philips ومنافذ الإصلاح المعتمدة فقط. عدم الالتزام بذلك يبطل أي ضمان صريح أو ضمني. يبطل هذا الضمان في حالة أي تشغيل ممنوع صراحة في هذا الدليل أو أي تعديلات أو طرق تجميع لم يوص بها أو تعتمد في هذا الدليل. **التوافق مع** EMF Koninklijke Philips Electronics شركة تقوم V.N. بتصنيع وبيع العديد من المنتجات الموجهة

للعملاء، والتي لها بشكل عام القدرة على إرسال واستقبال إشارات كهرومغناطيسية، مثلها مثل أي جهاز إلكتروني. ومن بين مبادئ العمل الرائدة التي تنتهجها شركة Philips اتخاذ كافة تدابير الصحة والسلامة اللازمة للمنتجات الخاصة بنا، و الامتثال لكل المتطلبات القانونية السارية وللالتزام بكل معايير EMF السارية وقت إنتاج المنتجات. وتلتزم Philips بتطوير وإنتاج وتسويق المنتجات التي ً لا تؤثر على الصحة سلبا. وتؤكد Philips أنه إذا تم التعامل مع منتجاتها بشكل صحيح في الغرض المقصود منها. فسيكون استخدامها آمنًا وفقًا للأدلة العلمية اليوم. وتلعب Philips دورًا حيويًا في وضع معايير السلامة و معايير EMF ُ الدولية، بما يمكن Philips من توقع .<br>تطورات أكثر في وضع المعايير لإدراجها مبكرًا في منتجاتها. **حقوق النسخ** كل العلامات التجارية المسجلة وغير المسجلة الأخرى تعود ملكيتها لمالكيها المعنيين. Kensington ® وSaver Micro هما علامتان تجاريتان أمريكيتان مسجلتان لشركة ACCO

corporation World مع تسجيلات صادرة وطلبات معلقة في دول أخرى حول العالم.

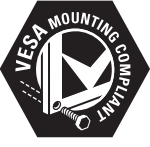

تعتبر VESAوFDMI وشعار توافق تركيب VESA علامات تجارية لاتحاد معايير إلكترونيات الفيديو .Video Electronics Standards Association تعود حقوق الطبع والنشر لأجزاء من هذا البرنامج لشركة .© The FreeType Project (www.freetype.org)

# المحتويات

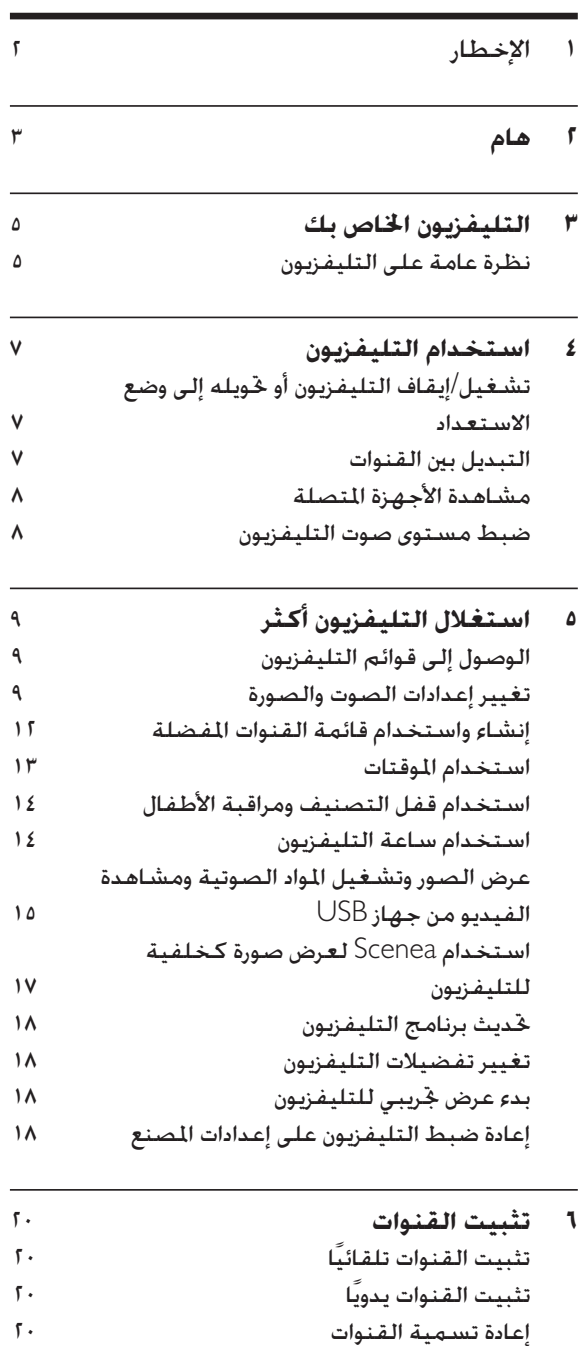

إعادة ترتيب القنوات ٢١

**٧ توصيل الأجهزة** ٢٢ الوصلات الخلفية ٢٢ الوصلات الجانبية ٢٢ توصيل الكمبيوتر ٢٣ استخدام العرض الثنائي ٢٣ ٢٤ Philips EasyLink استخدام

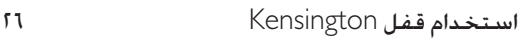

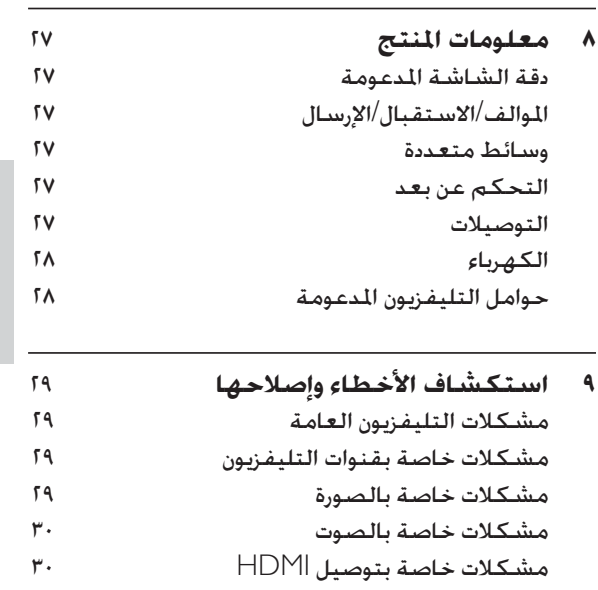

مشكلات خاصة بتوصيل الكمبيوتر ٣٠ الاتصال بنا ٣٠

**١٠ الفهرس** ٣١

ا لعر بية

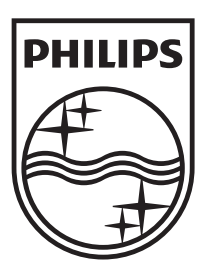

© 2009 Koninklijke Philips Electronics N.V. All rights reserved. Document order number: 72-PNS000-X981B